# **M-AUDIO** HAMMER88

User Guide

English  $(2 - 8)$ 

## Guía del usuario

Español ( 9– 15 )

## Guide d'utilisation

Français ( 16 – 23 )

## Guida per l'uso

Italiano ( 24 – 31 )

## Benutzerhandbuch

Deutsch ( 32 – 39 )

## **User Guide** (**English**)

#### **Introduction**

#### **Box Contents**

Hammer 88 USB Cable Software Download Cards User Guide Safety & Warranty Manual

#### **Support**

For the latest information about this product (documentation, technical specifications, system requirements, compatibility information, etc.) and product registration, visit **m-audio.com**.

For additional product support, visit **m-audio.com**/**support**.

#### **Setup**

#### **Music Rest:**

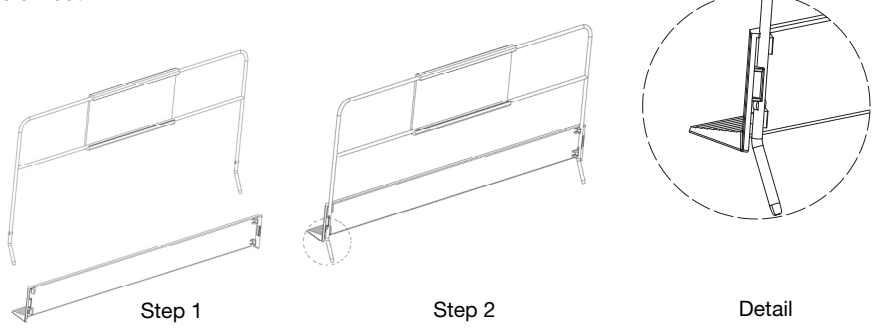

#### **Quick Install**

- 1. Use the included USB cable to connect your Hammer 88 to an available USB port on your computer. If you are connecting to a USB hub, ensure that it is a powered hub. When connected properly, and when your computer is on, Hammer 88 will power on when the USB cable is connected to its rear panel.
- 2. Open your digital audio workstation (DAW).
- 3. You may need to open your DAW's Preferences and select Hammer 88 as the control surface or device. See your software's documentation for more information.

#### **Recommended Installations**

**Ableton Live Lite:** We've included Ableton Live Lite with your Hammer 88 so you can get started making music with professional software right out of the box. Follow the instructions on the included software download card for installing Ableton Live Lite. Also, visit **ableton.com** to check for any available software updates.

**Virtual Instruments:** Follow the instructions on the software download card for installing the included virtual instrument plugins. After installation, most DAWs will not load virtual instrument plugins automatically. In order to access the virtual instrument plugins with Ableton Live Lite, you will need to choose the plugin folder for the software to scan:

**Windows (32-bit): C:\Program Files (x86)\VSTplugins** 

**Windows (64-bit): C:\Program Files\VSTplugins** 

**Mac: Macintosh HD\Library\Audio\Plugins\VST**

To set your plugin folder in Ableton Live Lite:

- 1. Go to the **Preferences** menu.
- 2. Select the **File Folder** tab. Under **Plug-In Sources** click **Browse** and select the appropriate plugin folder.
- 3. After making your selection, the **Use VST Custom Plug-In Folder** button should be **ON**. If it is not, click the button to turn it on.
- 4. Exit the **Preferences** menu.

#### **Getting Started**

Please note that when you press a key on the keyboard, you will not hear any sound. This is because pressing a key causes the keyboard to send out MIDI data. MIDI data gives instructions on how a sound should play, but in order to actually hear that sound you need to configure your music software to read the MIDI data being sent from the Hammer 88 and play the sound back accordingly. This setup will more than likely entail going into an Options or Device Setup menu in your music software application and selecting the appropriate device. The Hammer 88 should appear under the name "Hammer 88" in the MIDI devices section of your music software application. Please consult the manual that came with your software for the proper setup procedure.

#### **Ableton Live Lite Setup**

- 1. First, connect Hammer 88 to an available USB port on your computer using the supplied USB cable, and launch Ableton Live Lite.
- 2. Next, open the Ableton Live Lite **Preferences** window. Choose your **Audio Device** in the **Audio** tab. This will be dependent upon the audio interface that you are using.

**MAC:** Select **Live > Preferences PC:** Select **Options > Preferences**

- 3. Select the **MIDI / Sync** tab. Within the **MIDI Ports** section, adjust the settings as seen below: Next to **Input: Hammer 88**, toggle the **On** button in the **Track** and **Remote** columns. Next to **Output: Hammer 88**, toggle the **On** button in the **Track** and **Remote** columns.
- 4. Close the **Preferences** window.
- 5. To add an instrument or plugin to Ableton Live Lite in order to generate sound, in the **Categories** column, choose **Instruments** or **Plug-ins**.
- 6. In the **Name** column just to the right of the Categories column, locate the Instrument or Plug-in of your choice. **Click-and-drag** the instrument to a MIDI track in Ableton Live Lite to load the instrument. The Instrument can now be triggered with Hammer 88.

#### **Connection Diagram**

Items not listed under *Introduction > Box Contents* are sold separately.

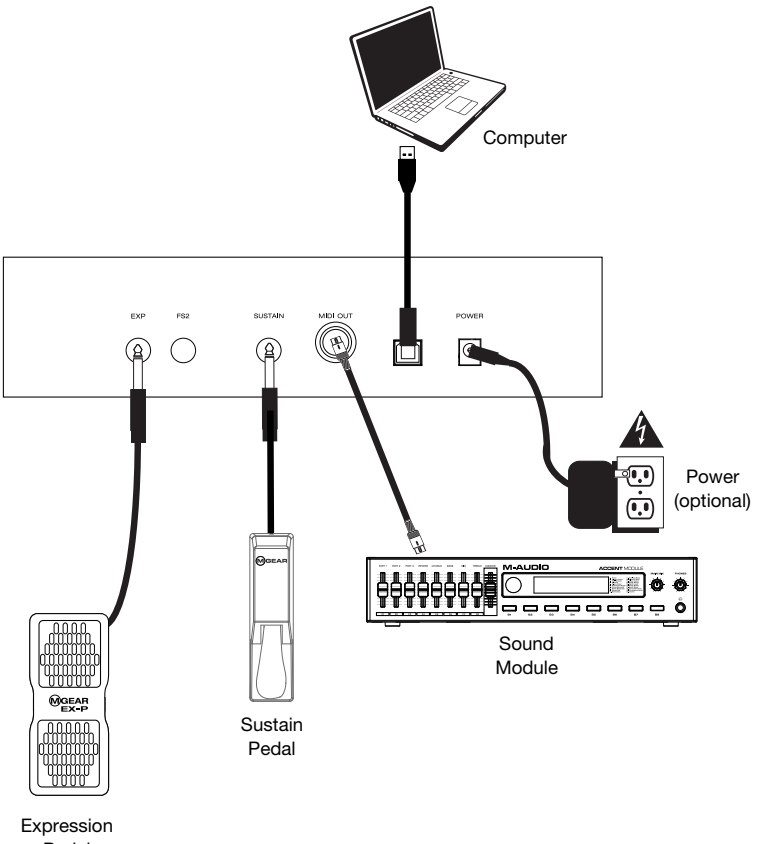

Pedal

#### **Features**

#### **Top Panel**

- 1. **Master Volume Fader:** The fader sends standard messages to control volume and can also be assigned to different effects such as pan (balance), attack, reverb, chorus, etc. using the downloadable Hammer 88 editor application. The factory default setting for this fader is CC#7 Volume. The fader is fully assignable to CC, Aftertouch, and Pitchbend messages.
- 2. **+/– Buttons:** These buttons can be assigned to Program, Octave, CC, and MMC messages. By default, these buttons are assigned to send increment and decrement program change messages.
- 3. **Pitch Bend Wheel:** This wheel creates expressive changes in performances by raising and lowering pitch. Rolling the Pitch Bend wheel upward will raise an instrument's pitch whereas rolling it downward will lower the pitch. The upper and lower pitch bend limit is determined by settings on your hardware or software

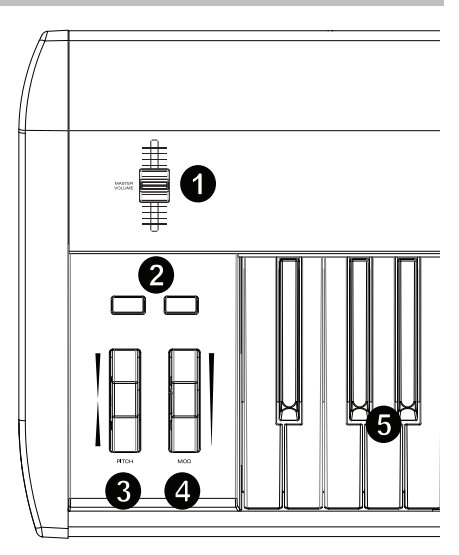

synthesizer, and usually not by the Pitch Bend wheel on Hammer 88 itself. Typically, this can be either a half note or an octave up/down. Use the Hammer 88 software editor to limit the range of the wheel, as well as change its assigned MIDI message. This wheel is spring mounted and will return to the center detent position when released. The Pitch Bend wheel is an assignable controller capable of sending a variety of MIDI messages other than pitch bend data.

- 4. **Modulation Wheel:** This wheel is used to add expression to performances by changing the intensity of certain effects. By default, most synthesizers assign this wheel to control vibrato (change in pitch) or tremolo (change in volume) although it is usually possible to reassign the function of this wheel through the instrument's control panel. Rolling the Modulation Wheel upward will increase the modulation effect, while rolling downward will reduce the effect. The Modulation Wheel is an assignable controller capable of sending a variety of MIDI messages other than Modulation data. The factory default setting for the wheel is CC#1 Modulation. The modulation wheel is fully assignable to CC, Aftertouch, and Pitchbend messages.
- 5. **Velocity-sensitive Keyboard:** The velocity-sensitive, weighted keyboard is the primary method of sending Note On/Off and velocity data when performing. The keybed can also be split or layered to control multiple sounds.

#### **Rear Panel**

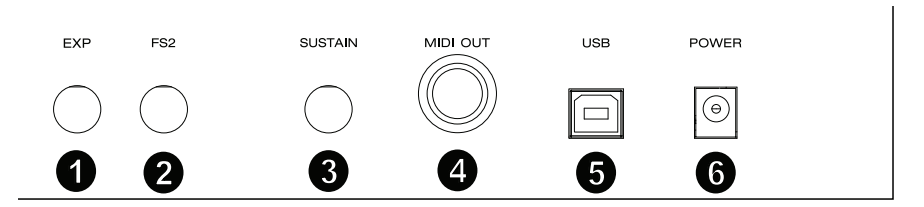

- 1. **Expression Pedal Input:** This input is to be used with an expression pedal (such as the M-Audio EX-P, sold separately) for adding expressive changes during performances. The M-Audio EX-P Expression Pedal uses a 1/4" TRS connector and is set to normally open (pedal up). The factory default setting of this input is CC#11 Modulation. The expression pedal input is fully assignable to CC, Aftertouch, and Pitchbend messages.
- 2. **1/4" FS2/Soft Pedal Input:** This input accepts a soft pedal, such as the M-Audio SP-2 pedal which uses a 1/4" TS connection, to soften the notes and modify the tonal quality. The soft pedal input is fully assignable to MIDI note numbers, Program Change messages, CC, or MMC messages using the Hammer 88 editor.
- 3. **Sustain Pedal Input:** This input accepts a momentary-contact foot pedal (such as the M-Audio SP-2, sold separately). When pressed, this pedal which has a 1/4" TS connector, will sustain the notes you are playing without having to keep your fingers pressed down on the keys.

**Note:** The polarity of the sustain and expression pedals is determined by the keyboard upon startup. When Hammer 88 is powering up, the sustain pedal is assumed to be in the "up" (Off) position. It is important that the sustain pedal is not pressed during startup, otherwise the pedal will reverse its operation, and notes will sustain when the pedal is not pressed.

- 4. **MIDI Out Port:** This standard 5-pin MIDI connector transmits MIDI data to any compatible device such as a hardware synthesizer, sound module, or drum machine.
- 5. **USB Port:** The USB port delivers power to the keyboard and transmits MIDI data when connected to a computer.
- 6. **Power Input:** This input accepts an optional third party power supply. A power supply must be connected when using Hammer 88 in stand-alone mode (when triggering external hardware synths). Use a USB cable to power Hammer 88 when connecting to a computer to trigger software synths.

#### **Operation**

All controls listed in this section are fully assignable to different message types via the Hammer 88 editor application.

#### **Zone Channel**

The **keyboard** can be divided into 1–4 "zones." When zones are active, each zone can send its controls' MIDI messages over its own MIDI channel.

**Tip:** This feature is great for dividing your Hammer 88 keyboard between different virtual instruments or synthesizers. For example, you can create two zones, each using a different MIDI channel, and play and control two virtual instruments simultaneously—one with each half of the keys.

The Zone Channel function specifies which MIDI Channel a Zone will use when transmitting MIDI data. Assigning each Zone to its own MIDI channel allows you to play up to 4 different sound programs on a connected synthesizer or virtual instrument.

Assigning a Hammer 88 control to a Zone MIDI Channel causes that control to transmit MIDI data on the same MIDI Channel as the corresponding Zone. To set or change the MIDI Channel for a keyboard Zone, use the Hammer 88 editor application.

#### **Channel Assign**

The Channel Assign function assigns a control on Hammer 88 to a specific MIDI channel. When assigned to channel "0", the control will transmit on the Global MIDI Channel. To assign a wheel, fader, or pedal inputs to a MIDI channel, use the Hammer 88 editor application.

#### **Pedal Inputs and Buttons**

#### **Trigger/Momentary Values**

When standard CC numbers are assigned to one of the Pedal inputs, they will momentarily switch from one value when not being pressed, to another value when pressed. The Pedal inputs are already configured to send trigger/momentary values by default, ensuring it activates the sustain effect when pressed and deactivates it when the pedal is released. The buttons can also be set to trigger/momentary values. To set or change the trigger/momentary values for the Pedal inputs or buttons, use the Hammer 88 editor application.

#### **Toggle CC Values**

It is possible to set a toggle value for the Pedal inputs or **–**/**+** buttons, causing it to send one value when pressed, and another value when pressed again. One CC value can be assigned to the **–** button, and a separate CC value can be assigned to the **+** button. Use the Hammer 88 editor application to assign and send sysex messages to the keyboard.

#### **Program Change, Bank LSB, & Bank MSB**

The Pedal inputs and **–**/**+** buttons can be configured to send a multi-part message, consisting of a Program Change, Bank MSB, and Bank LSB message when pressed. This is useful to select preset sounds from a specific bank on a connected synthesizer or virtual instrument. To set the Pedal inputs or **–**/**+** buttons to send combined Program Change, Bank MSB, and Bank LSB Messages, use the Hammer 88 editor application.

#### **CC Increment/Decrement**

It is possible to configure the Pedal inputs and **–**/**+** buttons to increase or decrease a value each time it is pressed. This is useful if you want to step through values one by one each time a pedal or button is pressed.

Each pedal will only increment or decrement its own parameter value. In other words, assigning one pedal to increment a parameter and another to decrement the same parameter will cause the first pedal to send values such as 1, 2, 3, etc. Pressing the second pedal will send values such as 127, 126, 125, etc, and will not decrement from where the first pedal left off (for example 2, 1, 0).

The **+** button will only increment and the **–** button will only decrement. Press **+** to increment to the value of 127 and then pressing the **–** button will decrement the value of 126. Furthermore, pressing the **–** send values such as 127, 126, 125, etc, and will decrement from where the **+** button left off (for example 125, 126, 127.). Use the Hammer 88 editor application to change these messages.

#### **Toggle Program Values**

Using the Hammer 88 editor application, it is possible to set a toggle value for the Pedal inputs and **–**/**+** buttons, causing it to send one value when pressed, and another value when pressed again. This means that one value is sent the first time it is pressed, and another value is sent the next time it is pressed again.

When toggle/latching values are assigned to the **–** and **+** buttons, they will each trigger between two program values per button (these can also be assigned to 2 separate channels). This means that one set of Program values can be assigned to the **–** button, and a separate different set of Program values can be assigned to the **+** button.

#### **Program Change Increment/Decrement**

Using the Hammer 88 editor application, it is possible to configure the Pedal inputs or **–**/**+** buttons to send an Increment (increase) or Decrement (decrease) Program Change message each time it is pressed. When one pedal is configured to increment through sound Programs (such as, 1, 2, 3, etc.), and another to decrement through them (such as, 127, 126, 125, etc.), the second pedal will not decrement from where the first pedal left off (for example, 2, 1, 0). This is in contrast to the buttons. The **+** button will only increment and the **–** button will only decrement. Pressing **+** to increment to the value of 127 and then pressing the **–** button will decrement the value to 126. Furthermore, pressing the **–** sends values such as 127, 126, 125, etc, and will decrement from where the **+** button left off (for example, 125, 126, 127).

#### **Technical Specifications**

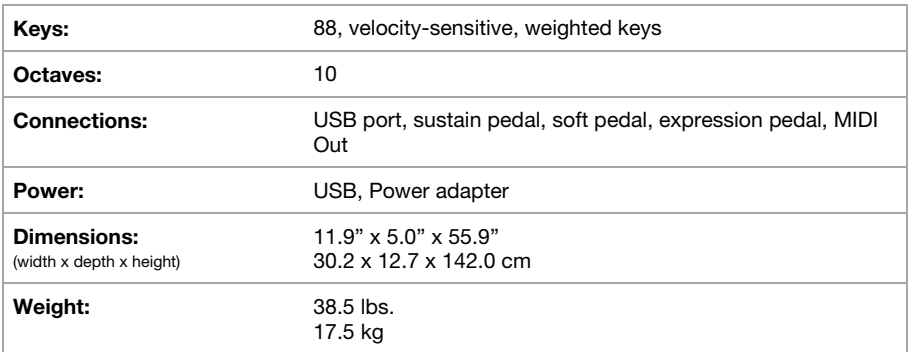

Specifications are subject to change without notice.

#### **Trademarks & Licenses**

M-Audio is a trademark of inMusic Brands, Inc., registered in the U.S. and other countries.

All other product names, company names, trademarks, or trade names are those of their respective owners.

## **Guía del usuario** (**Español**)

#### **Introducción**

#### **Contenido de la caja**

Hammer 88 Cable USB Tarjetas de descarga de software Guía del usuario Manual sobre la seguridad y garantía

#### **Soporte**

Para obtener la información más reciente acerca de este producto (documentación, especificaciones técnicas, requisitos de sistema, información de compatibilidad, etc.) y registrarlo, visite **m-audio.com**.

Para obtener soporte adicional del producto, visite **m-audio.com**/**support**.

#### **Instalación**

**Atril:**  Paso Detail

#### **Instalación rápida**

- 1. Use el cable USB incluido para conectar su Hammer 88 a un puerto USB disponible en su ordenador. Si se conecta a un concentrador (hub) USB, asegúrese de que sea un concentrador alimentado. Una vez conectado correctamente y con su ordenador encendido, el Hammer 88 se encenderá cuando se conecte el cable USB a su panel trasero.
- 2. Abra su estación de trabajo de audio digital (DAW).
- 3. Es posible que deba abrir Preferences (Preferencias) en su DAW y seleccionar su Hammer 88 como superficie o dispositivo de control. Para más información, consulte la documentación de su software.

#### **Instalación recomendada**

**Ableton Live Lite:** Hemos incluido Ableton Live Lite con su Hammer 88 de modo que puede comenzar a hacer música con software profesional en cuanto lo saca de la caja. Siga las instrucciones de la tarjeta de descarga de software incluida para instalar Ableton Live Lite. Visite también **ableton.com** para comprobar si hay actualizaciones de software disponibles.

**Instrumentos virtuales:** Siga las instrucciones de la tarjeta de descarga de software para instalar los plugins de instrumentos virtuales incluidos. Tras la instalación, muchos DAW no cargarán plugins de instrumentos virtuales de forma automática. A fin de acceder a los plugins de instrumentos virtuales con Ableton Live Lite, deberá seleccionar la carpeta con plugins para que el software explore:

**Windows (32 bits): C:\Program Files (x86)\VSTplugins** 

**Windows (64 bits): C:\Program Files (x86)\VSTplugins** 

**Mac: Macintosh HD\Library\Audio\Plugins\VST**

Para establecer su carpeta de plugins en Ableton Live Lite:

- 1. Vaya al menú **Preferences** (Preferencias).
- 2. Seleccione la pestaña **File Folder** (Carpeta de archivos). Bajo **Plug-In Sources** (Fuentes de plugin) haga clic en **Browse** (Explorar) y seleccione la carpeta de plugins apropiada.
- 3. Después de hacer su selección, el botón **Use VST Custom Plug-In Folder** (Usar carpeta de plugins personalizada) debe estar en **ON** (encendido). Si no lo está, haga clic en el botón para encenderlo.
- 4. Salga del menú **Preferences** (Preferencias).

#### **Para comenzar**

Sírvase observar que cuando pulse una tecla en el teclado, no escuchará ningún sonido. Esto se debe a que pulsar una tecla hace que el teclado envíe datos MIDI. Los datos MIDI brindan instrucciones acerca de cómo debe reproducirse un sonido, pero para realmente escuchar ese sonido deberá configurar su software de música para que lean los datos MIDI que se envían desde el Hammer 88 y reproducir el sonido de manera acorde. Es probable que esta configuración implique entrar en un menú de opciones o de configuración del dispositivo en su aplicación de software de música y seleccionar el dispositivo apropiado. El Hammer 88 debería aparecer con el nombre "Hammer 88" en la sección de dispositivos MIDI de su aplicación de software de música. Sírvase consultar el procedimiento de configuración apropiado en el manual que viene con su software.

#### **Configuración de Ableton Live Lite**

- 1. Primero, conecte el Hammer 88 a un puerto USB disponible en su ordenador utilizando el cable USB suministrado y ejecute Ableton Live Lite.
- 2. A continuación, abra la ventana **Preferences** (Preferencias) de su Ableton Live Lite. Seleccione su **dispositivo de audio** en la pestaña **Audio**. Esto dependerá de la interfaz de audio que esté utilizando.

#### **MAC:** Seleccione **Live > Preferences PC:** Seleccione **Options > Preferences**

- 3. Seleccione la pestaña **MIDI / Sync** (MIDI / Sincronización). Dentro de la sección **MIDI Ports** (puertos MIDI), ajuste la configuración como se muestra a continuación: Junto a **Input:** (Entrada) **Hammer 88**, conmute el botón **On** en las columnas **Track** y **Remote** (pista y remoto). Junto a **Output:** (Salida) **Hammer 88**, conmute el botón **On** en las columnas **Track** y **Remote** (pista y remoto).
- 4. Cierre la ventana **Preferences** (Preferencias).
- 5. Para agregar un instrumento o plugin a Ableton Live Lite a fin de generar sonido, en la columna **Categories**  (Categorías), seleccione **Instruments** (Instrumentos) **Plug-ins**.
- 6. En la columna **Name** (Nombre) justo a la derecha de la columna Categorías, localice el Instrumento o Plugin de su elección. **Haga clic y arrastre** el instrumento sobre una pista MIDI en Ableton Live Lite para cargarlo. El instrumento ahora puede dispararse desde Hammer 88.

#### **Diagrama de conexión**

Los elementos que no se enumeran en *Introducción > Contenido de la caja* se venden por separado.

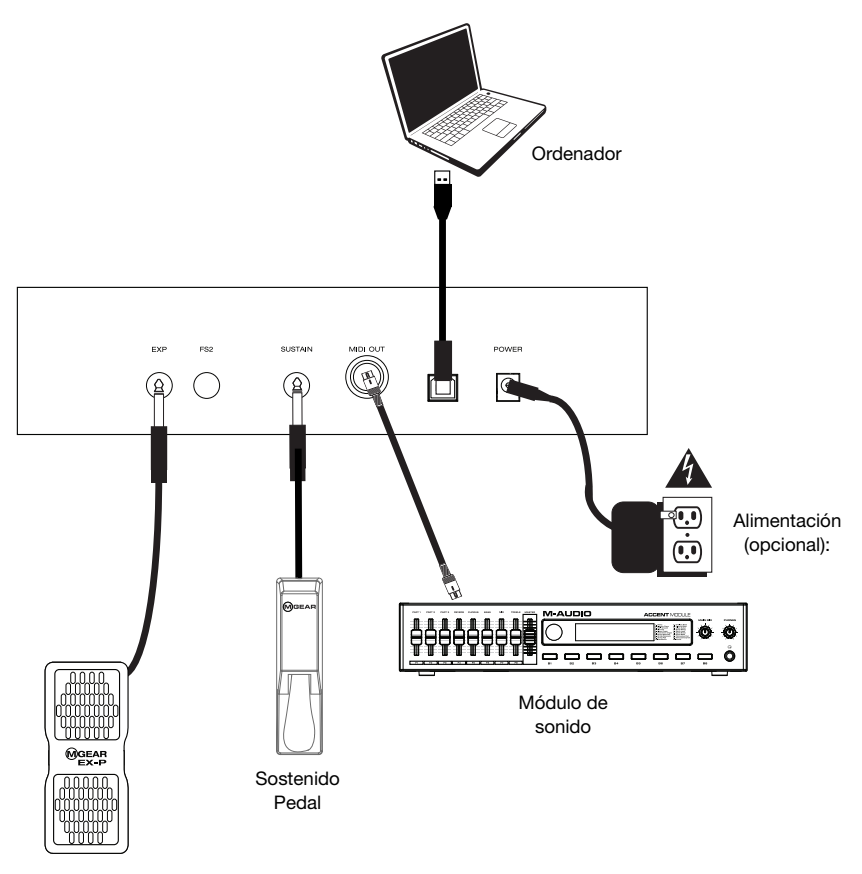

Pedal de expresión

#### **Características**

#### **Panel superior**

- 1. **Fader de volumen maestro:** El fader envía mensajes estándar para controlar el volumen y también se lo puede asignar a múltiples efectos tales como paneo (balance), ataque, reverberación, coro, etc. usando la aplicación de edición descargable del Hammer 88. El ajuste predeterminado de fábrica para este fader es volumen CC#7. El fader es totalmente asignable a mensajes de CC, post-pulsación o inflexión de pitch.
- 2. **Botones +/–:** Estos botones se pueden asignar a mensajes de programa, octava, CC y MMC. Por defecto, estos botones se asignan al envío de mensajes de cambio de programa de incremento y decremento.
- 3. **Rueda de inflexión de tono:** Esta rueda crea cambios de expresión en las interpretaciones subiendo y bajando el tono. Al girar la rueda de inflexión de tono hacia arriba se aumenta el tono del instrumento, mientras que al girarla hacia abajo se lo baja. El límite superior e inferior de la inflexión de tono generalmente está determinado por los ajustes en su sintetizador de hardware o software y no por la rueda de inflexión de tono del Hammer 88

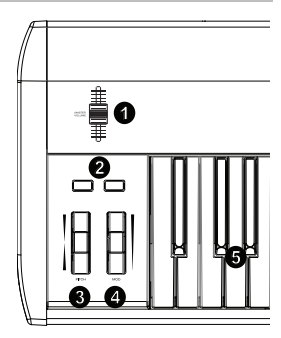

mismo. Por lo general, puede ser media nota o una octava hacia arriba/abajo. Use el editor de software del Hammer 88 para limitar el rango de la rueda, así como también cambiar su mensaje MIDI asignado. Esta rueda está montada mediante resortes y regresará a su posición fija en el medio al soltarse. La rueda de inflexión de tono es un controlador asignable capaz de enviar una variedad de mensajes MIDI además de los datos de inflexión de tono.

- 4. **Rueda de modulación:** Esta rueda se utiliza para agregar expresiones a las interpretaciones al cambiar la intensidad de determinados efectos. Por defecto, la mayoría de los sintetizadores asignan esta rueda al control del vibrato (cambio en el tono) o al trémolo (cambio en el volumen) aunque suele ser posible reasignar la función de esta rueda mediante el panel de control del instrumento. Al girar la rueda de modulación hacia arriba se aumenta el efecto de modulación mientras que al girarla hacia abajo se lo reduce. La rueda de modulación es un controlador asignable capaz de enviar una variedad de mensajes MIDI además de los datos de modulación. El ajuste predeterminado de fábrica para la rueda es modulación CC#1. La rueda de modulación es totalmente asignable a mensajes de CC, post-pulsación o inflexión de pitch.
- 5. **Teclado sensible a la velocidad:** El teclado contrapesado y sensible a la velocidad es el principal método de enviar datos de nota activada/desactivada y velocidad al tocar. La placa del teclado también se puede dividir o separar en capas para controlar múltiples sonidos.

#### **Panel trasero**

1. **Entrada para pedal de expresión:** Esta entrada debe usarse con un pedal de expresión (tal como el M-Audio EX-P, que se vende por separado) para agregar cambios expresivos durante las interpretaciones. El pedal de expresión M-Audio EX-P utiliza un conector TRS de 1/4 pulg. y se ajusta a normalmente

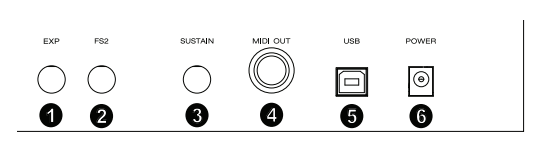

abierto (pedal arriba). El ajuste predeterminado de fábrica de esta entrada es modulación CC#11. La entrada del pedal de expresión es totalmente asignable a mensajes de CC, post-pulsación o inflexión de pitch.

- 2. **Entrada para pedal FS2/Suave de 1/4 pulg.:** Esta entrada acepta un pedal suave, tal como el pedal M-Audio SP-2 el cual usa una conexión TS de 1/4 pulg., para suavizar las notas y modificar la calidad tonal. La entrada del pedal suave es totalmente asignable a números de nota MIDI, mensajes de cambio de programa, CC o mensajes MMC utilizando el editor Hammer 88.
- 3. **Entrada para pedal de sostenido:** Esta entrada acepta un pedal de contacto momentáneo (tal como el M-Audio SP-2, que se vende por separado). Cuando se lo presiona, este pedal, que cuenta con un conector TS de 1/4 pulg., sostendrá las notas que esté tocando sin que tenga que mantener sus dedos pulsando las teclas.

**Nota:** La polaridad de los pedales de sostenido y de expresión está determinada por el teclado al momento del encendido. Cuando el Hammer 88 se está encendiendo, se asume que el pedal de sostenido esta la posición "hacia arriba" (desactivado). Es importante que no se pise el pedal de sostenido durante el encendido, de lo contrario el pedal podría invertir su funcionamiento y sostener las notas cuando el pedal no está pisado.

- 4. **Puerto de salida MIDI:** Este conector MIDI de 5 patillas estándar transmite datos MIDI a cualquier dispositivo compatible como por ejemplo un sintetizador de hardware, un módulo de sonido o una caja de ritmos.
- 5. **Puerto USB:** El puerto USB suministra alimentación al teclado y transmite datos MIDI cuando se conecta a un ordenador.
- 6. **Entrada de corriente:** Esta entrada acepta una fuente de alimentación de otro fabricante opcional. Use un cable USB para alimentar el Hammer 88 en modo autónomo (cuando se disparan sintetizadores de hardware externos). Use un cable USB para alimentar el Hammer 88 cuando lo conecta a una computadora para disparar sintetizadores de software.

#### **Funcionamiento**

Todos los controles que se enumeran en esta sección son totalmente asignables a diferentes tipos de mensajes mediante la aplicación de edición del Hammer 88.

#### **Canal de zona**

El **teclado** se puede dividir en 1–4 "zonas." Cuando las zonas están activas, cada zona puede enviar los mensajes MIDI de sus controles a través de su propio canal MIDI.

**Consejo**: Esta característica es ideal para dividir el teclado de su Hammer 88 en diferentes instrumentos virtuales o sintetizadores. Por ejemplo, puede crear dos zonas, cada una con un canal MIDI diferente, y tocar y controlar dos instrumentos virtuales simultáneamente—cada uno con una mitad del teclado.

La función de canal de zona específica qué canal MIDI utilizará una zona al transmitir datos MIDI. Asignar cada zona a su propio canal MIDI le permite tocar hasta 4 programas de sonido diferentes en un sintetizador o instrumento virtual conectado.

Al asignar un control de Hammer 88 a un canal MIDI de una zona hace que ese control transmita datos MIDI a través del mismo canal MIDI que la zona correspondiente. Para establecer o modificar el canal MIDI de una zona del teclado, utilice la aplicación de edición del Hammer 88.

#### **Asignación de canal**

La función de asignación de canal asigna un control del Hammer 88 a un canal MIDI específico. Al asignarse al canal "0", el control transmitirá a través del canal MIDI global. Para asignar una rueda, fader o entrada de pedal a un canal MIDI, utilice la aplicación de edición del Hammer 88.

#### **Entradas y botones del pedal**

#### **Valores de disparo/momentáneos**

Cuando se asignan números de CC estándar a una de las entradas para pedal, estas cambiarán momentáneamente de un valor cuando no se lo pisa a otro valor cuando se lo pisa. Las entradas para pedal ya están configuradas para enviar valores de disparo/momentáneos por defecto, garantizando que activarán el efecto de sostenido cuando se pisa el pedal y que lo desactivarán cuando se lo suelta. Los botones también se pueden ajustar a valores de disparo/momentáneos. Para establecer o modificar los valores de disparo/momentáneos de las entradas o botones del pedal, utilice la aplicación de edición del Hammer 88.

#### **Conmutar valores de CC**

Es posible establecer un valor de conmutación para los botones –/+ o las entradas para pedal, haciendo que envíe un valor cuando se lo pisa y otro valor cuando se lo pisa de nuevo. Se puede asignar un valor de CC al botón –, y otro valor de CC separado al botón +. Use la aplicación de edición del Hammer 88 para asignar y enviar mensajes sysex al teclado.

#### **Cambio de programa, LSB del banco y MSB del banco**

Las entradas para pedal y los botones -/+ se pueden configurar para enviar un mensaje multiparte, que consta de un mensaje de cambio de programa, MSB del banco y el LSB del banco, cuando se lo pulsa. Esto resulta de utilidad para seleccionar sonidos predeterminados desde un banco específico en un sintetizador o instrumento virtual conectado. A fin de configurar las entradas para pedal o los botones -/+ para que envíen mensajes combinados de cambio de programa, MSB del banco y LSB del banco, utilice la aplicación de edición del Hammer 88.

#### **Incremento/Decremento de CC**

Es posible configurar las entradas para pedal y los botones **–**/**+** para que aumenten o disminuyan un valor cada vez que se los pulsa. Esto resulta de utilidad si desea recorrer valores 1 por 1 cada vez que se pulsa un pedal o botón.

Cada pedal solo aumentará o disminuirá el valor de su propio parámetro. En otras palabras, asignar un pedal para aumentar un parámetro y otro para disminuir el mismo parámetro hará que el primer pedal envíe valores tales como 1, 2, 3, etc. Pisar el segundo pedal enviará valores tales como 127, 126,125, etc., y no disminuirá el último valor enviado por el primer pedal (por ejemplo 2, 1, 0).

El botón **+** sólo aumentará y el botón **–** sólo disminuirá. Pulse **+** para aumentar hasta el valor de 127 y luego al pulsar el botón – disminuirá al valor de 126. Además, al pulsar **–** se envían valores tales como 127, 126, 125, etc., y se disminuirá desde el último valor del botón **+** (por ejemplo, 125, 126, 127). Use la aplicación de edición del Hammer 88 para cambiar estos mensajes.

#### **Conmutar valores de programa**

Con la aplicación de edición del Hammer 88 es posible establecer un valor de conmutación para los botones **–**/**+** y las entradas para pedal, haciendo que envíe un valor cuando se lo pisa y otro valor cuando se lo pisa de nuevo. Esto significa que se envía un valor la primera vez que se pulsa y otro valor cuando se pulsa por segunda vez.

Cuando se asignan valores de conmutación/enganche a los botones **–** y **+**, cada uno disparará entre dos valores de programa por botón (estos también se pueden asignar a 2 canales separados). Esto significa que un conjunto de valores de programa se puede asignar al botón **–** y otro conjunto diferente de valores de programa se puede asignar al botón **+**.

#### **Incremento/Decremento de cambio de programa**

Usando la aplicación de edición del Hammer 88 es posible configurar las entradas para pedal o los botones **–**/**+** para que envíen un mensaje de cambio de programa de incremento (aumentar) o decremento (disminuir) cada vez que se pulsan. Cuando se configura un pedal para aumentar a los programas de sonido (por ej., 1, 2, 3, etc.) y otro para disminuirlos (por ej., 127, 126, 125, etc.), el segundo pedal no disminuirá el último valor del primer pedal (por ej., 2, 1, 0). Esto es a diferencia de los botones. El botón **+** sólo aumentará y el botón **–** sólo disminuirá. Pulsar **+** para aumentar hasta el valor de 127 y luego al pulsar el botón – disminuirá al valor hasta 126. Además, al pulsar **–** se envían valores tales como 127, 126, 125, etc., y se disminuirá desde el último valor del botón **+** (por ejemplo, 125, 126, 127).

#### **Pedal de expresión, rueda de tono, rueda de modulación y fader**

#### **Inversión de la polaridad**

La mayoría de los parámetros MIDI que se pueden asignar al pedal de expresión, las ruedas o fader tendrán la habilidad de configurarse para invertir el funcionamiento de los controles. Una vez que se asigna un control a un parámetro MIDI, por defecto, el parámetro Min define un valor mínimo (como por ejemplo, el cero) mientras que el parámetro Max define el valor máximo a transmitir (como por ejemplo, 127). La inversión del funcionamiento del pedal de expresión o fader se consigue ingresando un valor mayor para el parámetro Min y un valor menor para el parámetro Max. Esto es útil cuando se debe configurar un mismo fader para que funcione como una barra de armónicos o si debe configurarse el pedal de expresión a la inversa para controlar un parámetro particular. A fin de configurar el pedal de expresión, ruedas o fader para que funcionen a la inversa, utilice la aplicación de edición de presets del Hammer 88 para editar los controles del teclado del Hammer 88.

#### **Rango**

El rango de valores efectivo transmitido por el pedal de expresión, las ruedas o fader puede limitarse utilizando la aplicación de edición del Hammer 88, introduciendo valores distintos de 0 y 127 (los valores mínimo y máximo predeterminados) para los parámetros Min y Max. Por ejemplo, cuando el valor del parámetro Min se ajusta a 38 y el valor del parámetro Max se ajusta a 93, si el fader se desplaza hasta su posición física más baja, el valor mínimo transmitido es 38. Si el fader se desplaza hasta a su posición física más alta, el valor máximo transmitido es 93. Esto puede resultar de utilidad en una variedad de escenarios, como por ejemplo, mantener al fader dentro de la "zona ideal" del parámetro de un sintetizador (como por ejemplo, el corte de un filtro) o para recuperar rápidamente el ajuste un valor mínimo o máximo específico para una pista.

El funcionamiento del fader también se puede invertir, incluso si el rango de funcionamiento está limitado. Esto se consigue ingresando un valor mayor para el parámetro mínimo y un valor menor para el parámetro máximo.

#### **Restablecimiento de los valores de fábrica**

Para restaurar todos los controles a sus valores predeterminados de fábrica, mantenga pulsado los botones **+** y **–** mientras enciende el Hammer 88.

#### **Solución de problemas**

#### **Generales**

A continuación figuran las respuestas a las preguntas más comunes que pueden surgir con el uso del teclado Hammer 88:

#### **Problema 1: El hardware de mi M-Audio dejó de funcionar súbitamente a pesar de haber funcionado bien desde la instalación.**

**Solución 1:** Apague la unidad y déjela reposar durante 10 segundos. Luego reinicie su ordenador intente nuevamente.

#### **Problema 2: He conectado un pedal de sostenido a mi teclado M-Audio, pero funciona al revés de como se supone que debería funcionar.**

**Solución 2:** La polaridad del pedal de sostenido es calculada por el teclado cuando este último se enciende. Cuando el Hammer 88 se enciende, se asume que el pedal de sostenido esta la posición OFF (desactivado). Si desea que el pedal de sostenido esté apagado cuando no se lo pisa, asegúrese de no estar pisando el pedal cuando enciende el Hammer 88.

#### **Problema 3: Cuando pulso una tecla, hay un retardo antes de que oiga algún sonido.**

**Solución 3:** Este proceso se conoce como latencia. La latencia de las señales MIDI se debe a la aplicación de software que está utilizando. Los datos MIDI son simplemente datos de control. Los datos MIDI son leídos por su software. Luego, el software lleva a cabo una gran cantidad de cálculos complejos a fin de generar el sonido que escucha—todo esto lleva tiempo.

Le recomendamos enfáticamente una interfaz de audio adecuada. Consulte en **m-audio.com** una lista de opciones. Si ya cuenta con una interfaz de audio adecuada, intente reinstalar los últimos controladores de la interfaz de audio o intente reducir los tamaños de los búferes de los controladores de audio.

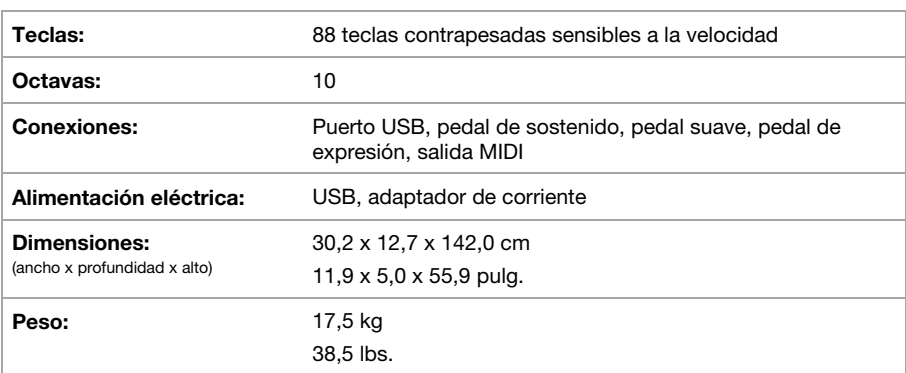

#### **Especificaciones técnicas**

Especificaciones sujetas a cambio sin previo aviso.

## **Guide d'utilisation (Français)**

#### **Présentation**

#### **Contenu de la boîte**

Hammer 88 Câble USB Cartes de téléchargement de logiciel Guide d'utilisation Consignes de sécurité et informations concernant la garantie

#### **Assistance technique**

Pour les toutes dernières informations concernant la documentation, les spécifications techniques, la configuration requise, la compatibilité et l'enregistrement du produit, veuillez visiter **m-audio.com**.

Pour de l'assistance supplémentaire, veuillez visiter le site **m-audio.com**/**support**.

#### **Installation**

# **Pupitre :**  Étape 1 Étape 2 Détail

#### **Installation**

- 1. Utilisez le câble USB fourni pour brancher le Hammer 88 au port USB d'un ordinateur. Si vous utilisez un concentrateur USB, assurez-vous qu'il est auto-alimenté. Lorsque le câble USB est correctement branché au port du panneau arrière et que l'ordinateur est allumé, le Hammer 88 s'allume.
- 2. Lancez votre logiciel audionumérique (DAW).
- 3. Il se peut que vous ayez à modifier les réglages préférences de votre logiciel audionumérique afin de sélectionner le Hammer 88 comme interface ou contrôleur. Pour de plus amples informations, veuillez consulter le guide d'utilisation de votre logiciel.

#### **Installations recommandées**

**Ableton Live Lite :** Nous avons inclus l'application Ableton Live Lite avec le Hammer 88 afin que vous puissiez commencer à créer de la musique avec un logiciel de qualité professionnelle aussitôt que vous le sortez de la boîte. Veuillez suivre les instructions sur la carte de téléchargement de logiciel afin d'installer le logiciel Ableton Live Lite. Veuillez également visiter le site **ableton.com** afin de vérifier s'il y a des mises à jour disponibles pour votre logiciel.

**Instruments virtuels :** Veuillez suivre les instructions sur la carte de téléchargement de logiciel afin d'installer les plug-ins d'instruments virtuels. La plupart des logiciels audionumériques ne chargent pas automatiquement les plug-ins d'instruments virtuels après l'installation. Afin d'accéder aux plug-ins d'instruments virtuels à partir de Ableton Live Lite, vous devez sélectionner le dossier des plug-ins afin que le logiciel puisse y accéder :

**Windows (32 bits) : C:\Programmes (x86)\VSTplugins** 

**Windows (64 bits) : C:\Programmes\VSTplugins** 

**Mac : Macintosh HD\Bibliothèque\Audio\Plugins\VST**

Pour définir le dossier de plug-ins dans Ableton Live Lite :

- 1. Allez dans le menu **Preferences**.
- 2. Cliquez sur l'onglet **File Folder**. Sous **Plug-In Sources**, cliquez sur **Browse** et sélectionnez le dossier des plug-ins approprié.
- 3. Après avoir effectué votre sélection, le bouton **Use VST Custom Plug-In Folder** devrait être **activé**. Si ce n'est pas le cas, cliquez sur le bouton pour l'activer.
- 4. Quittez le menu **Preferences**.

#### **Mise en route**

Veuillez noter que vous n'entendrez aucun bruit lorsque vous appuierez sur les touches du clavier. C'est parce que les touches permettent au clavier de transmettre des données MIDI. Les données MIDI contiennent des instructions sur quand et comment une note doit être jouée. Pour entendre le son, vous devez configurer votre logiciel audionumérique afin qu'il lise les données MIDI transmises par le Hammer 88 et qu'il reproduise le son en conséquence. Cette configuration nécessite d'accéder au menu Options ou Configuration des périphériques de votre logiciel audionumérique et en sélectionnant le périphérique approprié. Le Hammer 88 devrait apparaître comme « Hammer 88 » dans la section des périphériques MIDI de votre logiciel audionumérique. Veuillez consulter le guide d'utilisation fourni avec votre logiciel pour connaître la procédure d'installation.

#### **Installation de Ableton Live Lite :**

- 1. Utilisez le câble USB fourni pour brancher le Hammer 88 au port USB d'un ordinateur, puis lancez Ableton Live Lite.
- 2. Ouvrez ensuite la fenêtre **Preferences** dans Ableton Live Lite. Sélectionnez le **périphérique audio** dans l'onglet **Audio**. Cela dépend de l'interface audio que vous utilisez.

#### **MAC :** Sélectionnez **Live > Preferences PC :** Sélectionnez **Options > Preferences**

- 3. Cliquez sur l'onglet **MIDI/Sync**. Dans la section **MIDI Ports**, réglez les paramètres comme indiqué ci-dessous :
	- À côté de **Input : Hammer 88**, basculez le bouton **On** dans les colonnes **Track** et **Remote**.
	- À côté de **Output** : **Hammer 88**, basculez le bouton **On** dans les colonnes **Track** et **Remote**.
- 4. Fermez la fenêtre **Preferences**.
- 5. Pour ajouter un instrument ou un plug-in à Ableton Live Lite afin de générer un son, dans la colonne **Categories**, sélectionnez **Instruments** ou **Plug-ins**.
- 6. Dans la colonne **Name** à droite de la colonne **Categories**, recherchez l'instrument ou le plug-in de votre choix. Cliquez et glissez l'instrument sur une piste MIDI dans Ableton Live Lite pour charger l'instrument. L'instrument peut maintenant être déclenché par le Hammer 88.

#### **Schéma de connexion**

Les articles qui ne figurent pas dans la section *Présentation > Contenu de la boîte* sont vendus séparément.

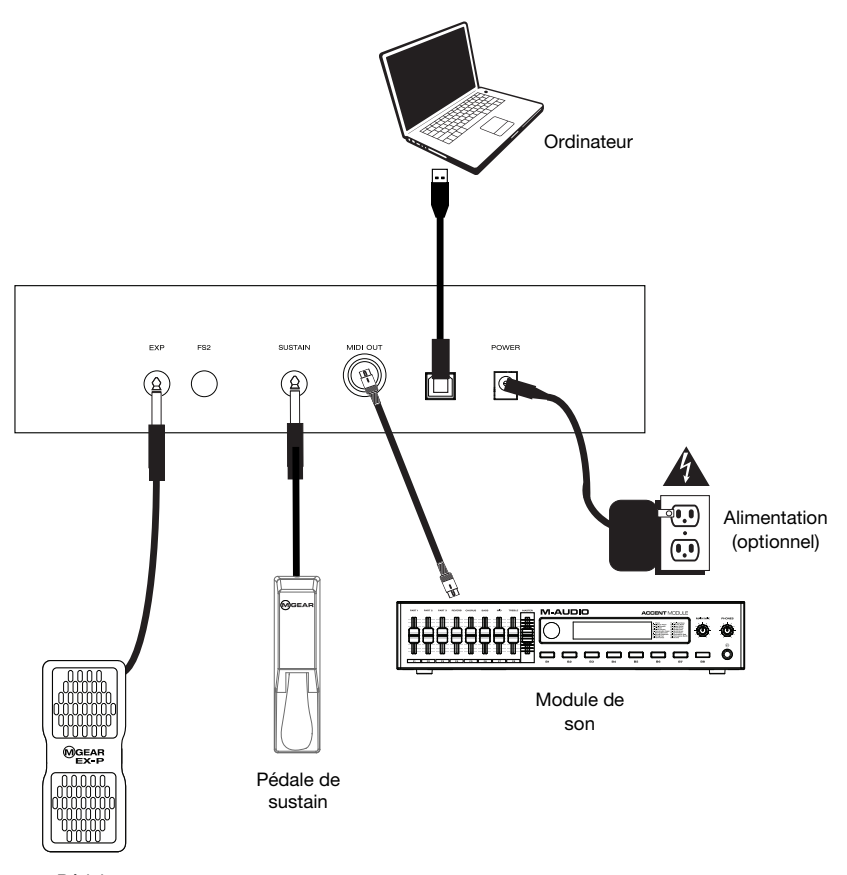

Pédale d'expression

#### **Caractéristiques**

#### **Panneau supérieur**

- 1. **Curseur du volume principal :** Le curseur envoie des messages standard pour modifier le volume et peut également être affecté à différents effets tels que le panoramique (balance), l'attaque, la réverbération, le chorus, etc., en utilisant le logiciel d'édition téléchargeable pour le Hammer 88. Le réglage par défaut pour ce curseur est CC#7 Volume. Le curseur est entièrement programmable et peut être affecté aux messages CC, Aftertouch et Pitchbend.
- 2. **Touches +/– :** Ces touches peuvent être affectés aux messages Program, Octave, CC et MMC. Par défaut, ces touches sont affectées à envoyer des messages afin d'augmenter ou de réduire la valeur des changements de programme.
- 3. **Molette de la hauteur tonale :** Cette molette crée des modifications expressives en augmentant et en

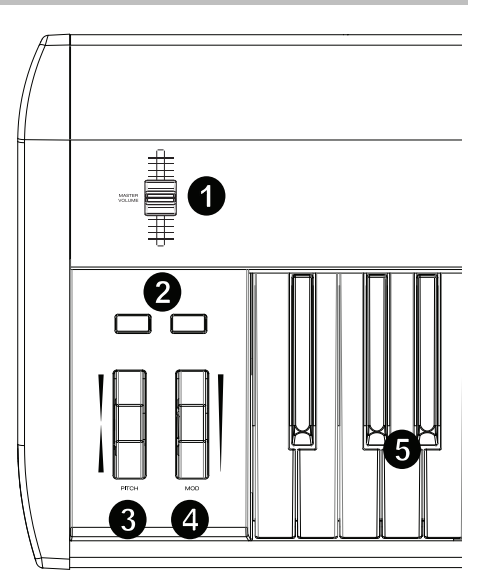

abaissant la hauteur tonale. Tourner la molette vers le haut, permet d'augmenter la hauteur tonale d'un instrument alors que la faire tourner vers le bas permet de la réduire. La limite supérieure et inférieure de la hauteur tonale est généralement déterminée par les paramètres du synthétiseur matériel ou logiciel et non pas par la molette de la hauteur tonale du Hammer 88. Généralement, il s'agit d'une demi-note ou d'une octave vers le haut ou le bas. Le logiciel d'édition du Hammer 88 permet de limiter la plage de la molette et de modifier le message MIDI qui lui est affecté. Cette molette est équipée d'un ressort et revient à sa position initiale lorsqu'elle est relâchée. La molette de la hauteur tonale est un contrôleur programmable capable d'envoyer toute une variété de messages MIDI, autres que les données de hauteur tonale.

- 4. **Molette de modulation :** Cette molette est utilisée pour ajouter de l'expressivité en modifiant l'intensité de certains effets. Par défaut, la plupart des synthétiseurs affectent la molette au contrôle du vibrato (modification de la hauteur tonale) ou du trémolo (modification du volume) bien qu'il soit aussi possible de réaffecter la fonction de la molette dans le panneau de commande de l'instrument. Tourner la molette de modulation vers le haut permet d'augmenter l'effet de la modulation alors que la faire tourner vers le bas permet de réduire l'effet. La molette de modulation est un contrôleur programmable capable d'envoyer toute une variété de messages MIDI, autres que les données de modulation. Le réglage par défaut pour ce curseur est CC#1 Modulation. La molette de modulation est entièrement programmable et peut être affectée aux messages CC, Aftertouch et Pitchbend.
- 5. **Clavier dynamique :** Le clavier dynamique à toucher lourd est la principale méthode de transmission des données d'activation/désactivation de la note et de dynamique. Le clavier peut également être divisé en plusieurs zones ou superposé afin de commander plusieurs sons simultanément.

#### **Panneau arrière**

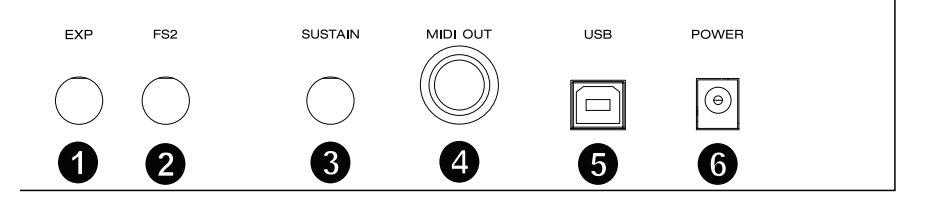

- 1. **Entrée pour pédale d'expression :** Cette entrée doit être utilisée avec une pédale d'expression (comme la M-Audio EX-P, vendue séparément) pour ajouter des modifications expressives. La pédale d'expression M-Audio EX-P requière une connexion TRS 6,35 mm qui doit être réglée sur normalement ouvert (pédale vers le haut). Le réglage par défaut pour cette entrée est CC#11 Modulation. L'entre pour la pédale d'expression peut être affecter aux messages CC, Aftertouch et Pitchbend.
- 2. **Entrée pour pédale douce/FS2 6,35 mm :** Cette entrée prend en charge une pédale douce, comme la pédale M-Audio SP-2, qui requière une connexion TS 6,35 mm afin d'adoucir les notes et modifier la qualité tonale. L'entrée pour pédale douce est entièrement programmable et peut être affecter aux numéros de note MIDI, aux messages de changement de programme, CC ou MMC en utilisant le logiciel d'édition du Hammer 88.
- 3. **Entrée pour pédale de maintien :** Cette entrée prend en charge une pédale momentanée (comme la M-Audio SP-2, vendue séparément). Lorsque cette pédale qui dispose d'une connexion TS 6,35 mm est enfoncée, le son joué sera maintenu sans avoir à garder les doigts sur les touches.

**Remarque :** La polarité des pédales de sustain et d'expression est déterminée par le clavier au démarrage. Lorsque le Hammer 88 est mis sous tension, il suppose que la pédale de sustain est désactivée (relâchée). Il est important que la pédale de sustain ne soit pas enfoncée lors du démarrage, pour éviter que son fonctionnement soit inversé et que les notes soient soutenues lorsqu'elle n'est pas enfoncée.

- 4. **Sortie MIDI :** Ce connecteur MIDI standard à 5 broches permet de transmettre les données MIDI vers n'importe quel appareil compatible comme un synthétiseur matériel, un module de sons ou un module de percussion.
- 5. **Port USB :** Le port USB permet d'alimenter le clavier et de transmettre des données MIDI lorsqu'il est branché à un ordinateur.
- 6. **Entrée d'alimentation :** Cette entrée permet de brancher un câble d'alimentation tiers optionnel. Un câble d'alimentation doit être branché lorsque le Hammer 88 est utilisé en mode autonome (pour le déclenchement de synthétiseurs matériels externes). Utilisez un câble USB afin d'alimenter le Hammer 88 lors de la connexion à un ordinateur pour déclencher des synthétiseurs logiciels.

#### **Fonctionnement**

Toutes les commandes répertoriées dans cette section peuvent être affectées à différents types de messages en utilisant le logiciel d'édition du Hammer 88.

#### **Canal de zone**

Le **clavier** peut être divisé en quatre zones. Lorsque les zones sont actives, chaque zone peut être utilisée afin de transmettre des messages de commande MIDI par le biais de son propre canal MIDI.

**Astuce :** Cette fonctionnalité est idéale pour diviser le clavier du Hammer 88 entre différents instruments virtuels ou synthétiseurs. Par exemple, vous pouvez créer deux zones, chacune utilisant un canal MIDI différent, qui vous permettent de jouer et de commander deux instruments virtuels simultanément.

La fonction Zone Channel définit le canal MIDI que la zone utilise lors de la transmission des données MIDI. Assigner chaque zone à un canal MIDI vous permet de jouer jusqu'à 4 programmes audio différents sur un synthétiseur connecté ou sur un instrument virtuel.

Assigner une commande Hammer 88 à un canal MIDI de la zone permet à cette commande de transmettre les données MIDI sur le même canal MIDI que la zone correspondante. Pour configurer ou modifier le canal MIDI pour une zone du clavier, veuillez utiliser le logiciel d'édition du Hammer 88.

#### **Affectation du canal**

La fonction Channel Assign permet d'affecter une commande du Hammer 88 à un canal MIDI spécifique. Lorsque la commande est affectée au canal « 0 », la commande transmet sont message par le biais du canal MIDI global. Pour affecter une molette, un curseur ou des entrées pour pédale à un canal MIDI, veuillez utiliser le logiciel d'édition du Hammer 88.

#### **Entrées et commandes pour pédales**

#### **Valeurs de déclenchement/momentanées**

Lorsque des numéros CC sont affectés à l'une des entrées pour pédale, ils basculent momentanément entre la valeur affectée à la pédale lorsqu'elle n'est pas enfoncée, à la valeur lorsqu'elle est enfoncée. Les entrées pour pédale sont déjà configurées pour transmettre les valeurs de déclenchement/momentanées par défaut, afin de s'assurer que l'effet de maintien du son soit activé lorsque la pédale est enfoncée et qu'il soit désactivé lorsque la pédale est relâchée. Les touches peuvent également être réglées afin de transmettre des valeurs de déclenchement/momentanées. Pour configurer ou modifier des valeurs de déclenchement/momentanées pour les entrées ou touches pour pédales, veuillez utiliser le logiciel d'édition du Hammer 88.

#### **Basculer entre les valeurs CC**

Il est possible de régler une valeur de déclenchement pour les entrées pour pédale ou les touches **–**/**+**, provoquant la transmission d'une valeur lorsqu'elles sont enfoncées, et une autre lorsqu'elles sont enfoncées de nouveau. Une valeur CC peut être affectée à la touche –, et une valeur CC distincte peut être affectée à la touche **+**. Veuillez utiliser le logiciel d'édition du Hammer 88 pour affecter et transmettre des messages système au clavier.

#### **Changement de programme, de banque LSB et MSB**

Les entrées pour pédale et les touches **–**/**+** peuvent être configurées pour transmettre un message à parties multiples, comprenant un message de changement de programme, de banque MSB et de banque LSB lorsqu'elles sont enfoncées. Cela s'avère utile pour sélectionner les sons d'une banque spécifique sur un synthétiseur connecté ou sur un instrument virtuel. Pour configurer les entrées pour pédale ou les touches **–** /**+** afin qu'elles transmettent des messages de changement de programme, de banque LSB ou MSB, veuillez utiliser le logiciel d'édition du Hammer 88.

#### **Augmenter et réduire une valeur CC**

Il est possible de configurer les entrées pour pédale et les touches **–**/**+** de façon à ce qu'elles augmentent ou réduisent la valeur chaque fois qu'elles sont enfoncées. Cela s'avère utile si vous souhaitez faire défiler les valeurs une par une chaque fois qu'une pédale ou une touche est enfoncée.

Chaque pédale augmente ou réduit uniquement la valeur de son propre paramètre. Dit autrement, l'affectation d'une pédale à l'augmentation d'un paramètre et d'une autre pédale à sa réduction revient à transmettre des valeurs de 1, 2, 3, etc. En enfonçant la seconde pédale, vous transmettrez des valeurs telles que 127, 126, 125, etc., au lieu de commencer à réduire là ou la première pédale en est resté : par exemple 2, 1, 0.

La touche **+** permet uniquement d'augmenter la valeur et la touche **–** permet uniquement de réduire la valeur. Enfoncer la touche **+** permet d'augmenter la valeur à 127 et enfoncer la touche – permet de réduire la valeur à 126. De plus, enfoncer la touche **–** permet de transmettre des valeurs telles que 127, 126, 125, etc., et permet de réduire là ou la touche **+** en est resté : par exemple 125, 126, 127. Veuillez utiliser le logiciel d'édition du Hammer 88 pour modifier ces messages.

#### **Basculer entre les valeurs de programme**

En utilisant le logiciel d'édition du Hammer 88, il est possible de régler une valeur de déclenchement pour les entrées pour pédale et les touches –/+, provoquant la transmission d'une valeur lorsqu'elle est enfoncée, et une autre lorsqu'elle est enfoncée de nouveau. Cela signifie qu'une valeur est transmise lorsqu'elles sont enfoncées une première fois, et qu'une autre valeur est transmise lorsqu'elles sont enfoncées de nouveau.

Lorsque des valeurs de déclenchement sont affectées aux touches – et +, elles déclencheront chacune deux valeurs de programme (celles-ci peuvent également être affectées à 2 canaux distincts). Cela signifie qu'un ensemble de valeurs de programme peut être affecté à la touche – et qu'un autre ensemble de valeurs de programme peut être affecté à la touche **+**.

#### **Augmenter et réduire un changement de programme**

En utilisant le logiciel d'édition du Hammer 88, il est possible de configurer les entrées pour pédale ou les touches **–** /**+** de façon à ce qu'elle augmente ou réduise le message de changement de programme chaque fois qu'elles sont enfoncées. Lorsqu'une pédale est configurée afin d'augmenter le programme de sons, comme 1, 2, 3, etc., et qu'une autre est configurée afin de les réduire, comme 127, 126, 125, etc., la deuxième pédale ne commencer pas à réduire là ou la première pédale en est resté (par exemple 2, 1, 0), contrairement aux touches. La touche + permet uniquement d'augmenter la valeur et la touche – permet uniquement de réduire la valeur. Enfoncer la touche **+** permet d'augmenter la valeur à 127 et enfoncer la touche – permet de réduire la valeur à 126. De plus, enfoncer la touche – permet de transmettre des valeurs telles que 127, 126, 125, etc., et permet de réduire là ou la touche + en est resté : par exemple 125, 126, 127.

#### **Pédale d'expression, molette de la hauteur tonale, molette de modulation et curseur**

#### **Inverser la polarité**

La plupart des paramètres MIDI affectables à la pédale d'expression, aux molettes ou au curseur peuvent être inverser le fonctionnement des commandes. Lorsqu'une commande est affectée à un paramètre MIDI, par défaut le paramètre Min définit une valeur minimale (par exemple, zéro), alors que le paramètre Max définit une valeur maximale à transmettre (par exemple, 127). Il est possible d'inverser le fonctionnement de la pédale d'expression ou du curseur en entrant une valeur plus élevée pour le paramètre Min et une valeur plus faible pour le paramètre Max. Ceci s'avère utile lorsqu'un seul curseur doit être configuré afin de fonctionner comme une tirette, ou si le fonctionnement de la pédale d'expression doit être inversé lorsque vous commandez un paramètre particulier. Pour configurer la pédale d'expression, les molettes ou le curseur pour inverser son fonctionnement, veuillez utiliser le logiciel d'édition du Hammer 88 afin de modifier les commandes du clavier du Hammer 88.

#### **Plage**

La plage des valeurs transmises par la pédale d'expression, des molettes et du curseur peut être réduite à l'aide du logiciel d'édition du Hammer 88, en saisissant des valeurs autres que 0 et 127 (les valeurs minimale et maximale par défaut) pour les paramètres Min et Max. Par exemple, lorsque la valeur minimale du paramètre est 38 et que la valeur maximum du paramètre est 93, lorsque le curseur est dans la position la plus basse, la valeur minimum transmise est 38. Lorsque le curseur est dans la position la plus haute, la valeur maximale transmise est 93. Cela s'avère utile dans une variété de scénarios, comme lorsque vous devez garder le positionnement idéal du curseur pour un paramètre synthétiseur (comme la fréquence de coupure du filtre), ou pour rappeler rapidement un réglage de volume minimum ou maximum spécifique à une piste.

Le fonctionnement du curseur peut également être inversé, même si la plage de fonctionnement est limitée. Ceci est réalisé en entrant une valeur plus élevée pour le paramètre minimal et une valeur plus basse pour le paramètre maximal.

#### **Réinitialisation des paramètres d'usine**

Pour réinitialiser toutes les commandes à leur réglage par défaut, maintenez les touches **+** et **–** enfoncées lors de la mise sous tension du Hammer 88.

#### **Dépannage**

#### **Général**

Voici les réponses aux questions fréquemment posées que vous pourriez avoir lors de l'utilisation du clavier Hammer 88 :

#### **Problème 1 : Mon matériel M-Audio a soudainement cessé de fonctionner après un fonctionnement sans problème depuis l'installation.**

**Solution 1 :** Éteignez-le et laissez-le reposer pendant 10 secondes. Puis, redémarrez votre ordinateur et essayez de nouveau.

#### **Problème 2 : J'ai branché une pédale à mon clavier M-Audio, mais elle fonctionne à l'envers.**

**Solution 2 :** La polarité de la pédale de sustain est déterminée par le clavier au démarrage. Lorsque le Hammer 88 est mis sous tension, il suppose que la pédale de sustain est désactivée (relâchée). Si vous souhaitez que la pédale soit inactive lorsqu'elle est relâchée, assurez-vous qu'elle est relâchée lorsque vous mettez le Hammer 88 sous tension.

#### **Problème 3 : Lorsque j'enfonce une touche, il y a un délai avant que j'entende un son.**

Solution 3 : Ce délai est plus connu sous le nom de « latence ». La latence avec les signaux MIDI est due au logiciel que vous utilisez. Les données MIDI sont des données de commande. Les données MIDI sont lues par votre logiciel. Le logiciel effectue de nombreux calculs complexes pour produire le son que vous entendez et ces calculs prennent du temps.

Nous vous recommandons fortement de vous procurer une interface audio appropriée. Veuillez consulter **m-audio.com** pour découvrir toute une sélection d'options. Si vous avez déjà une interface audio adéquate, essayez de réinstaller les derniers pilotes pour l'interface, ou essayez de réduire la taille de la mémoire tampon des pilotes audio.

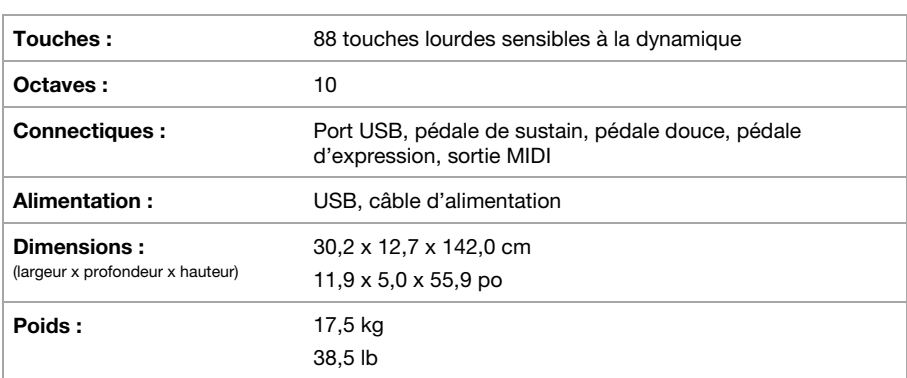

#### **Spécifications techniques**

Toutes les spécifications sont susceptibles d'être modifiées sans préavis.

## **Guida per l'uso (Italiano)**

#### **Introduzione**

#### **Contenuti della confezione**

Hammer 88 Cavo USB Schede di download del software Guida per l'uso Istruzioni di sicurezza e garanzia

#### **Assistenza**

Per le ultime informazioni in merito a questo prodotto (documentazione, specifiche tecniche, requisiti di sistema, informazioni sulla compatibilità, ecc.) e per effettuarne la registrazione, recarsi alla pagina **m-audio.com**.

Per ulteriore assistenza sul prodotto, recarsi alla pagina **m-audio.com**/**support**.

#### **Configurazione**

**Leggio:** 

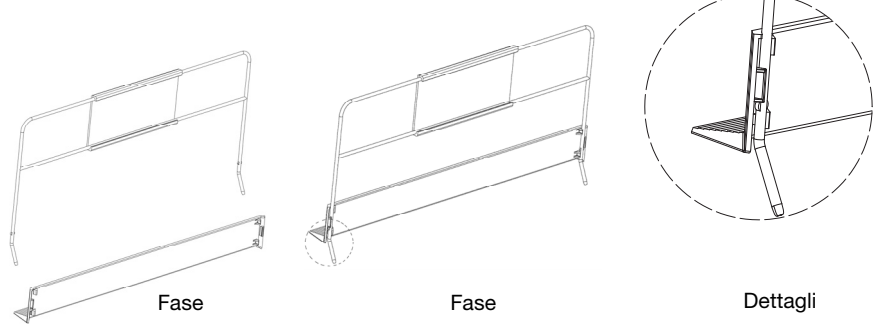

#### **Installazione rapida**

- 1. Servirsi del cavo USB in dotazione per collegare l'Hammer 88 ad una porta USB libera del computer. Se si utilizza un hub USB, assicurarsi che sia alimentato. Se collegato adeguatamente e quando il computer è acceso, l'Hammer 88 si accenderà quando il cavo USB viene collegato al suo pannello posteriore.
- 2. Aprire la workstation audio digitale (DAW).
- 3. Può essere necessario aprire le Preferenze del DAW e selezionare Hammer 88 come superficie o dispositivo di controllo. Per maggiori informazioni, si veda la documentazione del proprio software.

#### **Installazioni consigliate**

**Ableton Live Lite:** abbiamo incluso l'Ableton Live Lite con l'Hammer 88 per poter iniziare a fare musica con software professionale non appena fuori dalla confezione. Seguire le istruzioni presenti nella scheda di download del software in dotazione per installare l'Ableton Live Lite. Recarsi alla pagina **ableton.com** per verificare la disponibilità di aggiornamenti del software.

**Virtual Instruments:** seguire le istruzioni presenti nella scheda di download del software per installare i plugin Virtual Instrument in dotazione. Dopo l'installazione, la maggior parte dei DAW non caricherà i plugin Virtual Instrument automaticamente. Per accedere ai plugin Virtual Instrument con Ableton Live Lite, bisogna scegliere la cartella plugin per il software da scansionare:

**Windows (32-bit): C:\Program Files (x86)\VSTplugins** 

**Windows (64-bit): C:\Program Files\VSTplugins** 

**Mac: Macintosh HD\Library\Audio\Plugins\VST**

Per configurare la cartella plugin in Ableton Live Lite:

- 1. Recarsi al menu **Preferences** (preferiti).
- 2. Selezionare la scheda **File Folder** (cartella file). Sotto **Plug-In Sources** (fonti plugin) cliccare su **Browse** e selezionare la giusta cartella dei plugin.
- 3. Dopo aver effettuato la scelta, il tasto **Use VST Custom Plug-In Folder** dovrebbe essere **acceso (ON)**. Se non lo è, cliccare sul tasto per accenderlo.
- 4. Uscire dal menu **Preferences** (preferiti).

#### **Primi passi**

Va notato che quando si preme un tasto sulla tastiera non si sente alcun suono. Questo perché la pressione di un tasto fa sì che la tastiera invii dati MIDI. I dati MIDI forniscono istruzioni su come dovrebbe suonare un suono, ma per sentire effettivamente tale suono occorre configurare il proprio software musicale in modo che legga i dati MIDI inviati dall'Hammer 88 e riproduca il suono di conseguenza. Questa configurazione molto probabilmente richiederà di andare nel menù "Opzioni" o "Configurazione dispositivo" nell'applicazione software musicale e selezionare il dispositivo adeguato. L'Hammer 88 dovrebbe apparire sotto il nome "Hammer 88" nella sezione dispositivi MIDI dell'applicazione software musicale. Consultare il manuale in dotazione con il software per conoscere l'adeguata procedura di configurazione.

#### **Configurazione Ableton Live Lite**

- 1. Innanzitutto, collegare l'Hammer 88 a una porta USB disponibile del computer servendosi del cavo USB in dotazione e lanciare l'Ableton Live Lite.
- 2. Quindi aprire la finestra **Preferiti** dell'Ableton Live. Scegliere il **Dispositivo audio** nella scheda **Audio**. Questo dipenderà dall'interfaccia audio che si utilizza.

#### **MAC:** Selezionare **Live > Preferiti PC:** Selezionare **Opzioni > Preferiti**

- 3. Selezionare la scheda **MIDI / Sync**. Nella sezione **Porte MIDI**, regolare le impostazioni come illustrato di seguito:
	- Accanto a **Input: Hammer 88**, commutare il tasto **On** nelle colonne **Track** e **Remote**.
	- Accanto a **Output: Hammer 88**, commutare il tasto **On** nelle colonne **Track** e **Remote**.
- 4. Chiudere la finestra **Preferiti** .
- 5. Per aggiungere uno strumento o un plugin all'Ableton Live Lite per generare suoni, nella colonna **Categorie** scegliere **Strumenti** o **Plug-in**.
- 6. Nella colonna **Nome** subito a destra della colonna Categorie, individuare lo Strumento o il Plugin preferito. **Cliccare e trascinare** lo strumento su una traccia MIDI in Ableton Live Lite per caricare lo strumento.

Lo strumento può ora essere attivato con l'Hammer 88.

#### **Schema dei collegamenti**

Gli elementi non elencati sotto *Introduzione* > *Contenuti della confezione* sono venduti separatamente.

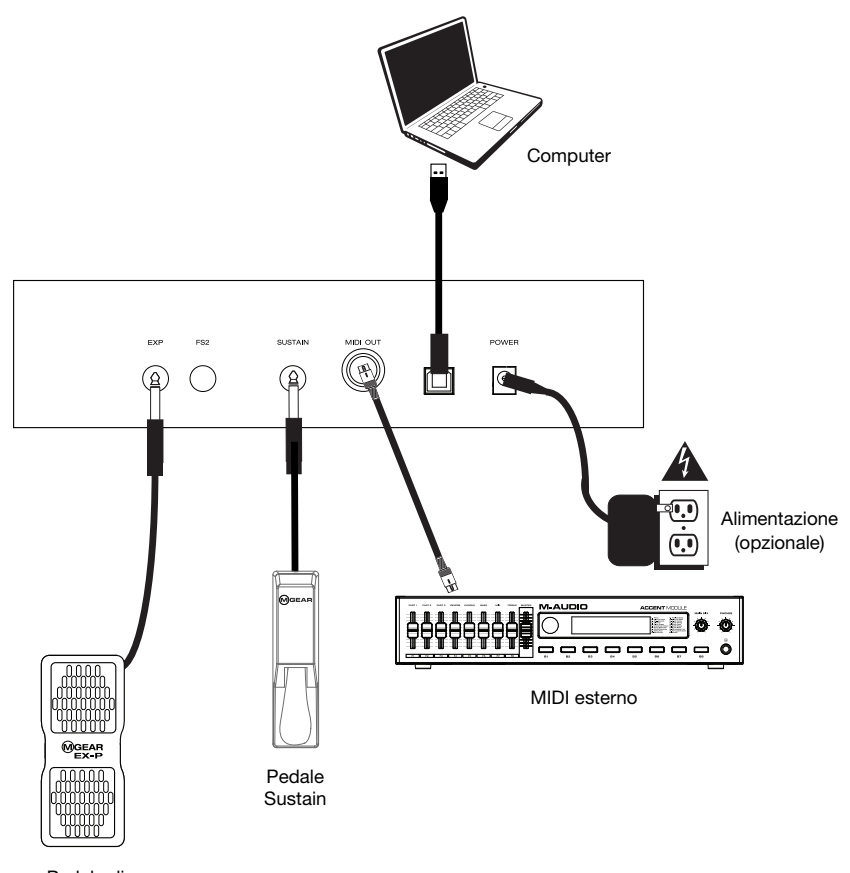

Pedale di espressione

#### **Caratteristiche**

#### **Pannello superiore**

- 1. **Fader volume Master:** il fader invia messaggi standard per la regolazione del volume e può anche essere assegnato a diversi effetti quali pan (balance), attack, reverb, chorus, ecc. utilizzando l'applicazione scaricabile di editor dell'Hammer 88. L'impostazione predefinita di fabbrica di questo fader è CC#7 Volume. Il fader è interamente assegnabile a messaggi CC, Aftertouch e Pitchbend.
- 2. **Tasti +/–:** questi tasti possono essere assegnati a messaggi Program, Octave, CC ed MMC. In via predefinita questi tasti sono assegnati all'invio di messaggi di aumento o diminuzione program change.
- 3. **Rotella di bend del pitch:** questa rotella crea cambiamenti espressivi nelle esibizioni alzando e abbassando il pitch. Girando la rotella di bend del pitch verso l'alto si alza il pitch di uno strumento, mentre girandola verso il basso si abbassa il pitch stesso. Il limite superiore e inferiore di bend del pitch sono

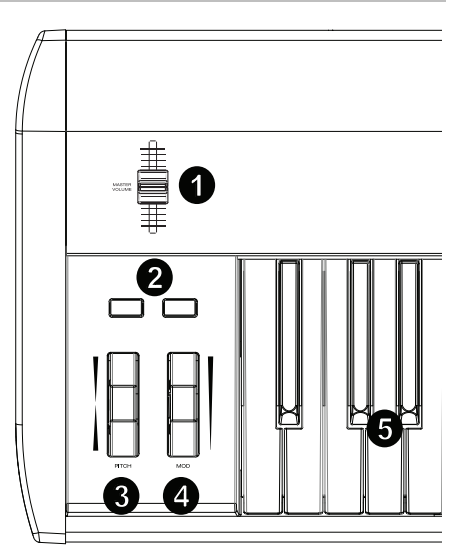

determinati dalle impostazioni del sintetizzatore hardware o software e solitamente non dalla rotella di bend del pitch sulll'Hammer 88 stesso. Solitamente, questo può essere una minima o un'ottava su/giù. Servirsi dell'editor di software dell'Hammer 88 per limitare l'intervallo della rotella e per cambiare il messaggio MIDI che le è stato assegnato. Questa rotella è a molla e tornerà alla posizione centrale quando rilasciata. La rotella di bend del pitch è un controller assegnabile in grado di inviare tutta una serie di messaggi MIDI diversi da dati di bend del pitch.

- 4. **Rotella di modulazione:** questa rotella è utilizzata per aggiungere espressione alle esibizioni cambiando l'intensità di certi effetti. In via predefinita, la maggior parte dei sintetizzatori assegna questa rotella al comando del vibrato (cambiamento di pitch) o del tremolo (cambiamento di volume), sebbene sia solitamente possibile riassegnare la funzione della rotella attraverso il pannello di controllo dello strumento. Girando la rotella di modulazione verso l'alto si aumenta l'effetto di modulazione, mentre girandola verso il basso l'effetto viene ridotto. La rotella di modulazione è un controller assegnabile in grado di inviare tutta una serie di messaggi MIDI diversi da dati di modulazione. L'impostazione predefinita di fabbrica di questa rotella è modulazione CC#1. La rotella di modulazione è interamente assegnabile a messaggi CC, Aftertouch e Pitchbend.
- 5. **Tastiera sensibile alla velocità:** la tastiera pesata sensibile alla velocità è il metodo principale per inviare dati Note On/Off e velocità durante le esibizioni. La tastiera può anche essere suddivisa o stratificata per controllare più suoni.

#### **Pannello posteriore**

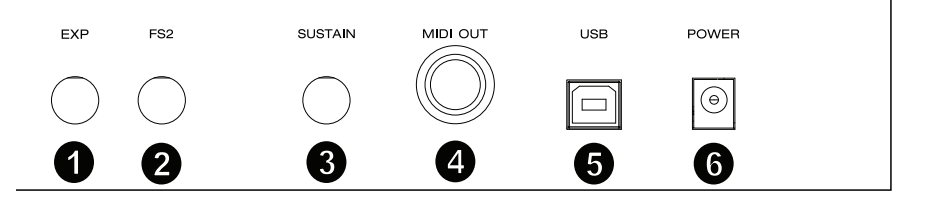

- 1. **Ingresso pedale di espressione:** questo ingresso va utilizzato con un pedale di espressione (quale l'M-Audio EX-P, venduto separatamente) per l'aggiunta di modifiche espressive durante le esibizioni. Il pedale di espressione M-Audio EX-P impiega un connettore TRS da 1/4" ed è impostato su "normalmente aperto" (pedale su). L'impostazione predefinita di fabbrica di questo ingresso è modulazione CC#11. L'ingresso del pedale di espressione è interamente assegnabile a messaggi CC, Aftertouch e Pitchbend.
- 2. **Ingresso da 1/4" FS2/ Pedale Soft:** questo ingresso accoglie un pedale soft quale l'M-Audio SP-2 che impiega un collegamento TS da 1/4", per ammorbidire le note e modificare la qualità tonica. L'ingresso pedale soft è interamente assegnabile a numeri di nota MIDI, messaggi Program Change, CC o messaggi MMC servendosi dell'editor dell'Hammer 88.
- 3. **Ingresso pedale sustain:** questo ingresso accetta un pedale a contatto momentaneo (quale l'M-Audio SP-2, venduto separatamente). Quando premuto, questo pedale, dotato di un connettore TS da 1/4", sostiene le note che si suonano senza dover continuare a premere i tasti con le dita.

**Nota bene:** la polarità dei pedali sustain e di espressione è determinata dalla tastiera all'accensione. Durante l'accensione dell'Hammer 88, si suppone che il pedale sustain sia in posizione "sollevata" (spento). È importante che il pedale sustain non sia premuto durante l'avviamento o il pedale invertirà il suo funzionamento e le note saranno mantenute quando il pedale non è premuto.

- 4. **Porta di uscita MIDI:** questo connettore MIDI standard a 5 poli trasmette dati MIDI a qualsiasi dispositivo compatibile quali un sintetizzatore hardware, un modulo audio o una drum machine.
- 5. **Porta USB:** la porta USB fornisce alimentazione alla tastiera e trasmette dati MIDI quando è collegata a un computer.
- 6. **Ingresso di alimentazione:** questo ingresso accetta un'alimentazione opzionale di terzi. Quando si utilizza l'Hammer 88 in modalità stand-alone deve essere collegata una fonte di alimentazione (quando si attivano sintetizzatori hardware esterni). Servirsi di un cavo USB per alimentare l'Hammer 88 al momento di collegarlo a un computer per attivare sintetizzatori software.

#### **Operazione**

Tutti i comandi elencati in questa sezione sono interamente assegnabili a diversi tipi di messaggi tramite l'applicazione di editor dell'Hammer 88.

#### **Canale di zona**

La **tastiera** può essere divisa in 1–4 "zone". Quando le zone sono attive, ciascuna zona può inviare i messaggi MIDI dei suoi comandi tramite il proprio canale MIDI.

**Suggerimento:** questa funzione è ottima per dividere la tastiera Hammer 88 tra diversi strumenti virtuali o sintetizzatori. Ad esempio, è possibile creare due zone, ciascuna con un canale MIDI diverso e suonare e controllare due strumenti virtuali contemporaneamente; uno con ciascuna metà dei tasti.

La funzione Zone Channel specifica quale canale MIDI utilizzerà una data zona al momento di trasmettere dati MIDI. Assegnando ciascuna zona al proprio canale MIDI è possibile riprodurre fino a 4 programmi audio diversi su un sintetizzatore collegato o strumento virtuale.

L'assegnazione di un comando dell'Hammer 88 a un canale di zona MIDI fa sì che quel comando trasmetta dati MIDI sullo stesso canale MIDI della zona corrispondente. Per impostare o modificare il canale MIDI per una zona della tastiera, servirsi dell'applicazione editor dell'Hammer 88.

#### **Channel Assign (assegnazione canale)**

La funzione Channel Assign assegna un comando sull'Hammer 88 a un canale MIDI specifico. Quando assegnato al canale "0", il comando trasmetterà sul canale MIDI Global. Per assegnare una rotella, un fader o ingressi pedale a un canale MIDI, servirsi dell'applicazione editor dell'Hammer 88.

#### **Ingressi e tasti pedale**

#### **Valori trigger/momentanei**

Quando numeri CC standard sono assegnati a uno degli ingressi pedale, questi passeranno momentaneamente da un valore quando non sono premuti a un altro valore quando premuti. Gli ingressi pedale sono già configurati per inviare valori trigger/momentanei in via predefinita, garantendo che attivino l'effetto sustain se premuti e lo disattivino quando il pedale è rilasciato. I tasti possono anche essere configurati su valori trigger/momentanei. Per impostare o modificare i valori trigger/momentanei degli ingressi pedale o dei tasti, servirsi dell'applicazione editor dell'Hammer 88.

#### **Valori di commutazione (toggle value) CC**

È possibile impostare un valore di commutazione (Toggle) per gli ingressi pedale o per i tasti **–**/**+** facendo in modo che inviino un valore quando vengono premuti la prima volta e un altro valore quando vengono premuti nuovamente. Un valore CC può essere assegnato al tasto **–** e un distinto valore CC può essere assegnato al tasto **+**. Servirsi dell'applicazione editor dell'Hammer 88 per assegnare e inviare messaggi sysex alla tastiera.

#### **Program Change, Bank LSB, & Bank MSB**

Gli ingressi pedale e i tasti **–**/**+** possono essere configurati per l'invio di un messaggio multi parte composto da un messaggio Program Change, Bank MSB e Bank LSB quando premuto. Ciò è utile per selezionare suoni predefiniti da un banco specifico su un sintetizzatore collegato o su uno strumento virtuale. Per configurare gli ingressi Pedale o i tasti **–**/**+** affinché inviino messaggi combinati Program Change, Bank MSB, e Bank LSB, servirsi dell'applicazione editor dell'Hammer 88.

#### **Incremento/Decremento CC**

È possibile configurare gli ingressi Pedale o i tasti **–**/**+** affinché facciano aumentare o diminuire un valore ogni volta che vengono premuti. Ciò è utile se si desidera passare da un valore all'altro, uno alla volta, ogni volta che si preme un pedale o un tasto.

Ciascun pedale farà aumentare o diminuire unicamente il valore del proprio parametro. In altre parole, assegnando un pedale all'aumento di un parametro e un altro alla riduzione dello stesso parametro, il primo pedale invierà valori quali 1, 2, 3, ecc. La pressione del secondo pedale invierà valori quali 127, 126, 125, ecc., e non farà partire la riduzione da dove ha lasciato il primo pedale (ad esempio 2, 1, 0).

Il tasto **+** può solo far incrementare e il tasto **–** può solo far decrementare. Premendo **+** per incrementare al valore di 127, la successiva pressione del tasto **–** farà ridurre il valore a 126. Inoltre, la pressione di – invia valori quali 127, 126, 125, ecc, e farà ridurre il valore da dove ha lasciato il tasto **+** (ad esempio, 125, 126, 127). Servirsi dell'applicazione editor dell'Hammer 88 per cambiare questi messaggi.

#### **Valori di commutazione (toggle value) programma**

Utilizzando l'applicazione editor dell'Hammer 88 è possibile impostare un valore di commutazione (Toggle) per gli ingressi pedale e per i tasti –/+ facendo in modo che inviino un valore quando vengono premuti la prima volta e un altro valore quando vengono premuti nuovamente. Ciò significa che un valore è inviato la prima volta che viene premuto e un altro valore è inviato alla seconda pressione.

Quando valori di commutazione/bloccaggio sono assegnati ai tasti **–** e **+**, ciascuno attiverà due valori di programma per tasto (questi possono anche essere assegnati a 2 canali distinti). Ciò significa che un set di valori Program può essere assegnato al tasto **–** e un distinto set di valori Program può essere assegnato al tasto **+**.

#### **Incremento/Decremento Program Change**

Utilizzando l'applicazione editor dell'Hammer 88 è possibile impostare gli ingressi pedale o i tasti **–**/**+** in modo che inviino un messaggio di Incremento (aumento) o Decremento (riduzione) Program Change ogni volta che vengono premuti. Quando un pedale è configurato per incrementare Programmi audio (come 1, 2, 3, ecc.), e un altro lo è per farli decrementare (come 127, 126, 125, ecc.), il secondo pedale non applicherà la riduzione da dove ha lasciato il primo pedale (ad esempio 2, 1, 0). Ciò è in contrasto con i tasti. Il tasto **+** può solo incrementare e il tasto **–** può solo decrementare. Premendo **+** per incrementare al valore di 127, la successiva pressione del tasto **–** farà ridurre il valore a 126. Inoltre, la pressione di **–** invia valori quali 127, 126, 125, ecc, e farà ridurre il valore da dove ha lasciato il tasto **+** (ad esempio, 125, 126, 127).

#### **Pedale di espressione, rotella del pitch, rotella mod e fader**

#### **Inversione delle polarità**

La maggior parte dei parametri MIDI assegnabili al pedale di espressione, alle rotelle o al fader avranno la possibilità di essere configurati in modo tale da invertire il funzionamento dei comandi. Una volta assegnato un comando a un parametro MIDI, in via predefinita il parametro Min definisce un valore minimo (quale zero) mentre il parametro Max definisce un valore massimo da trasmettere (come 127). L'inversione del funzionamento del pedale di espressione o del fader è ottenuta inserendo un valore più elevato per il parametro Min e un valore più basso per il parametro Max. Ciò è utile quando serve configurare un singolo fader affinché funzioni come drawbar o se il pedale di espressione deve essere configurato invertito al momento di controllare un particolare parametro. Per configurare il pedale di espressione, le rotelle o il fader per invertirne il funzionamento, servirsi dell'applicazione editor predefinita dell'Hammer 88 per modificare i comandi della tastiera Hammer 88 tramite la tastiera.

#### **Range (intervallo)**

L'intervallo effettivo dei valori trasmessi dal pedale di espressione, dalle rotelle o dal fader può essere limitato utilizzando l'applicazione editor dell'Hammer 88, inserendo valori diversi da 0 e 127 (ti valori minimo e massimo predefiniti) per i parametri Min e Max. Ad esempio, con il valore del parametro Min impostato su 38 e il valore del parametro Max impostato su 93, se il fader è nella sua posizione fisica più bassa, il valore minimo trasmesso è 38. Se il fader viene portato alla sua posizione fisica più elevata, il valore massimo trasmesso è 93. Ciò può essere utile in tutta una serie di casi, come ad esempio per mantenere il fader entro la posizione di ascolto ottimale di un parametro del sintetizzatore (come il taglio del filtro) o per richiamare rapidamente un'impostazione specifica di volume massimo o minimo per una traccia.

Il funzionamento del fader può anche essere invertito, anche se l'intervallo di funzionamento è limitato. Ciò si ottiene inserendo un valore più elevato per il parametro minimo e un valore più basso per il parametro massimo.

#### **Reset valori di fabbrica**

Per ripristinare tutti i valori predefiniti di fabbrica dei comandi, tenere premuti i tasti **+** e **–** durante l'accensione dell'Hammer 88.

#### **Risoluzione di problemi**

#### **Generale**

Ecco le risposte ad alcune domande comuni durante l'uso della tastiera Hammer 88:

#### **Problema 1: il mio hardware M-Audio ha smesso improvvisamente di funzionare dopo aver funzionato perfettamente fin dall'installazione.**

**Soluzione 1:** spegnere l'apparecchio e lasciarlo spento per 10 secondi. Quindi riavviare il computer e riprovare.

#### **Problema 2: ho collegato un pedale sustain alla mia tastiera M-Audio, ma funziona in maniera opposta rispetto a quanto mi aspettassi**.

**Soluzione 2:** la polarità del pedale sustain è calcolata dalla tastiera quando questa viene accesa. Quando l'Hammer 88 viene acceso, si suppone che il pedale sustain sia su OFF. Se si desidera che il pedale sustain sia spento quando non è premuto, assicurarsi che non sia premuto al momento dell'accensione dell'Hammer 88.

#### **Problema 3: quando premo un tasto, c'è un ritardo prima che si sentano suoni.**

**Soluzione 3:** questo ritardo è noto come latenza. La latenza dei segnali MIDI dipende dall'applicazione software che si sta utilizzando. I dati MIDI sono semplici dati di controllo. I dati MIDI vengono letti dal software. Il software quindi esegue un vasto numero di calcoli complessi per produrre il suono che si sente. Tutto questo richiede del tempo.

Consigliamo vivamente l'uso di un'interfaccia audio adeguata. Fare riferimento a **m-audio.com** per una scelta di possibili opzioni. Se già si dispone di un'interfaccia audio adeguata, provare a installare nuovamente i driver più recenti per l'interfaccia audio stessa, o provare a ridurre le dimensioni del buffer dei driver audio.

#### **Specifiche tecniche**

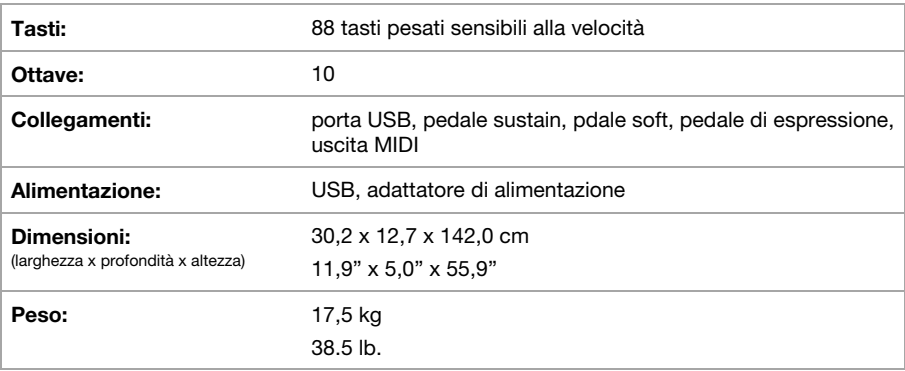

Le specifiche tecniche possono variare senza preavviso.

## **Benutzerhandbuch** (**Deutsch**)

#### **Einführung**

#### **Lieferumfang**

Hammer 88 USB-Kabel Software-Download-Karten Benutzerhandbuch Sicherheitshinweise und Garantieinformationen

#### **Kundendienst**

Für die neuesten Informationen zu diesem Produkt (Dokumentation, technische Daten, Systemanforderungen, Informationen zur Kompatibilität etc.) und zur Produktregistrierung besuchen Sie **m-audio.com**.

Um weitere Unterstützung zu Ihrem Produkt zu erhalten, besuchen Sie **m-audio.com**/**support**.

#### **Setup**

#### **Notenständer:**

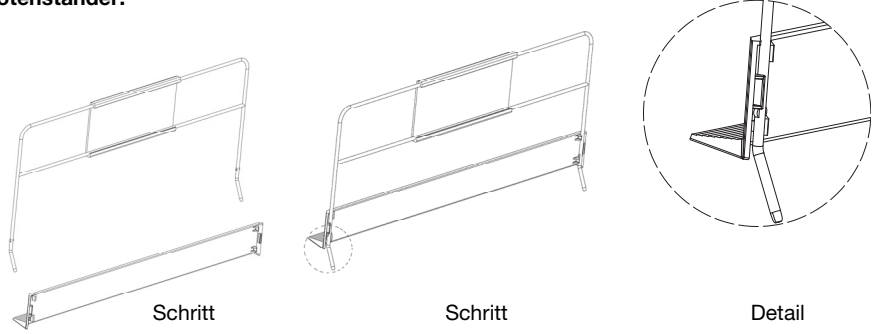

#### **Schnellinstallation**

- 1. Verwenden Sie das mitgelieferte USB-Kabel, um Ihren Hammer 88 an einen freien USB-Port Ihres Computers anzuschließen. Wenn Sie einen USB-Hub verwenden, achten Sie darauf, dass der Hub mit Strom versorgt ist. Wenn der Computer ordnungsgemäß angeschlossen und eingeschaltet ist, schaltet sich Hammer 88 ein, wenn das USB-Kabel an der Rückseite angeschlossen wird.
- 2. Öffnen Sie Ihre bevorzugte digitale Audio-Workstation (DAW).
- 3. Möglicherweise müssen Sie Ihre DAW-Voreinstellungen öffnen und Hammer 88 als Bedienoberfläche oder Gerät auswählen. Lesen Sie die Software-Dokumentation für weitere Informationen.

#### **Empfohlene Installationen**

**Ableton Live Lite:** Wir liefern Hammer 88 mit Ableton Live Lite aus, damit Sie Ihre Musikproduktion gleich mit professioneller Software starten können. Befolgen Sie die Anweisungen auf der mitgelieferten Software-Download-Karte für die Installation von Ableton Live Lite. Besuchen Sie außerdem **www.ableton.com**, um festzustellen, ob Software-Updates verfügbar sind.

**Virtuelle Instrumente:** Folgen Sie den Anweisungen auf der Software-Download-Karte für die Installation der mitgelieferten Virtual Instrument Plugins. Nach der Installation werden die meisten DAWs die Virtual Instrument Plugins nicht automatisch laden. Um über Ableton Live Lite auf die Virtual Instrument Plugins zuzugreifen, müssen Sie den Plugin-Ordner für die zu scannende Software auswählen:

**Windows (32-bit): C:\Program Files (x86)\VSTplugins** 

**Windows (64-bit): C:\Program Files\VSTplugins** 

**Mac: Macintosh HD\Library\Audio\Plugins\VST**

So legen Sie Ihren Plugin-Ordner in Ableton Live Lite fest:

- 1. Navigieren Sie in das Menü **Einstellungen**.
- 2. Wählen Sie die **Registerkarte** Dateiordner. Klicken Sie unter **Plug-In-Quellen** auf **Durchsuchen** und wählen den entsprechenden Plugin-Ordner aus.
- 3. Nach der Auswahl muss die Schaltfläche **VST Custom Plug-In Folder verwenden AKTIVIERT** sein. Wenn dies nicht der Fall ist, klicken Sie zur Aktivierung auf die Schaltfläche.
- 4. Verlassen Sie das Menü **Einstellungen**.

#### **Erste Schritte**

Bitte beachten Sie, dass beim Drücken einer Keyboard-Taste kein Ton zu hören ist. Dies liegt daran, dass beim Drücken einer Taste über das Keyboard MIDI-Daten gesendet werden. MIDI-Daten geben Befehle, wie ein Ton abgespielt werden soll. Um diesen Ton jedoch tatsächlich zu hören, müssen Sie Ihre Musiksoftware so konfigurieren, dass sie die vom Hammer 88 gesendeten MIDI-Daten liest und den Sound entsprechend wiedergibt. Bei diesem Setup müssen Sie wahrscheinlich zum Options- oder Geräte-Setup-Menü Ihrer Musik-Software navigieren und das entsprechende Gerät auswählen. Der Hammer 88 sollte unter dem Namen "Hammer 88" im Bereich MIDI-Geräte Ihrer Musiksoftware aufscheinen. Bitte lesen Sie das Handbuch, das mit Ihrer Software geliefert wurde, um das richtige Setup-Verfahren durchzuführen.

#### **Ableton Live Lite Setup**

- 1. Verbinden Sie zuerst den Hammer 88 über das mitgelieferte USB-Kabel mit einem freien USB-Port Ihres Computers und starten Sie Ableton Live Lite.
- 2. Öffnen Sie danach das **Einstellungen**-Fenster in Ableton Live Lite. Wählen Sie Ihr **Audio-Gerät** in der Registerkarte **Audio**. Dies hängt von der verwendeten Audio-Schnittstelle ab.

#### **MAC:** Wählen Sie **Live > Einstellungen PC:** Wählen Sie **Optionen > Einstellungen**

3. Wählen Sie die Registerkarte **MIDI / Sync**. Nehmen Sie im Abschnitt **MIDI-Ports** die Einstellungen wie folgt vor:

Neben **Eingang: Hammer 88**, aktivieren Sie die Taste **Ein** in den Spalten **Track** und **Remote**.

Neben **Ausgang: Hammer 88**, aktivieren Sie die Taste **Ein** in den Spalten **Track** und **Remote**.

- 4. Schließen Sie das **Eigenschaften**-Fenster.
- 5. Um ein Instrument oder Plugin zu Ableton Live Lite hinzuzufügen, um einen Ton zu erzeugen, wählen Sie **Instrumente** oder **Plug-ins** in der Spalte **Kategorien**.
- 6. Suchen Sie in der Spalte **Name** rechts neben der Spalte Kategorien das Instrument oder das Plug-In Ihrer Wahl. **Klicken und ziehen Sie** das Instrument auf eine MIDI-Spur in Ableton Live Lite, um das Instrument zu laden.

Das Instrument kann nun mit Hammer 88 getriggert werden.

#### **Anschlussdiagramm**

Teile, die nicht unter *Einführung > Lieferumfang* angegeben sind, sind separat erhältlich.

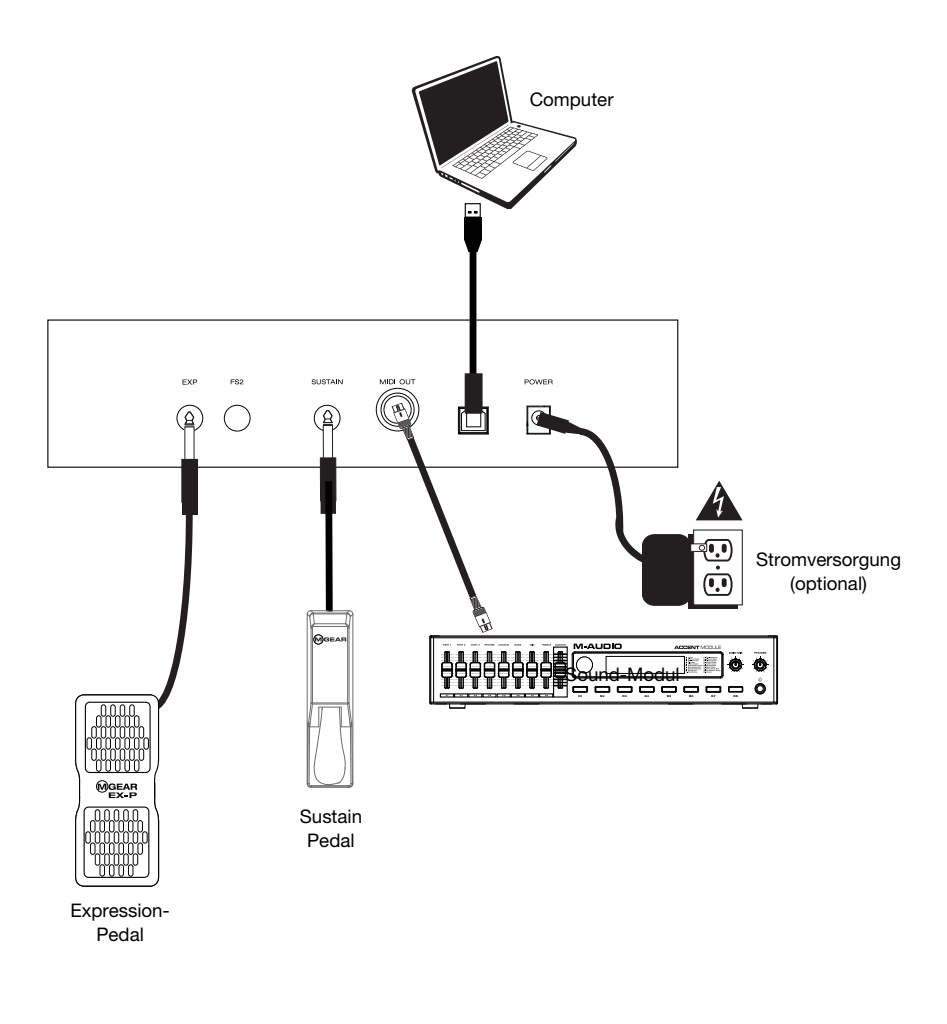

#### **Funktionen**

#### **Oberseite**

- 1. **Gesamtlautstärke-Fader:** Der Fader sendet Standard-Meldungen, um die Lautstärke zu regulieren und kann auch über die herunterladbare Hammer 88 Editor-Anwendung verschiedenen Effekten, wie Pan (Balance),<br>Anschlagstärke Reverb Chorus etc. Anschlagstärke, Reverb, Chorus etc. zugewiesen werden. Die werkseitige Voreinstellung für diesen Fader ist CC # 7 Lautstärke. Der Fader ist den CC-, Aftertouch- und Pitchbend-Meldungen vollständig zuweisbar.
- 2. **+/- Tasten:** Diese Tasten können den Program-, Octave-, CC- und MMC-Meldungen zugeordnet werden. Standardmäßig werden diese Tasten zugeordnet, which we have a more than  $\mathfrak{u}$  m Programmänderungsnachrichten zu Erhöhungen und Verminderungen zu senden.
- 3. **Pitch-Bend-Rad:** Dieses Rad erzeugt Änderungen in den

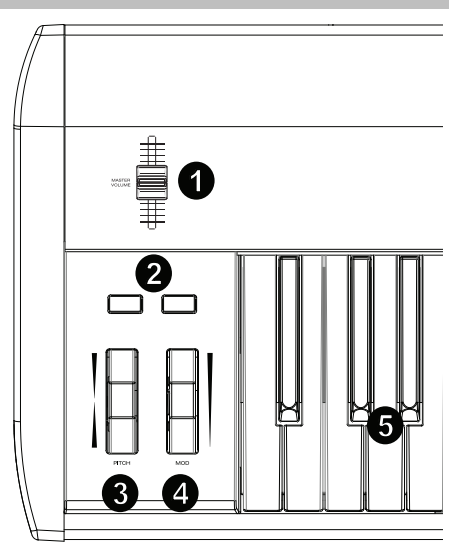

Performances durch Anheben und Absenken der Tonhöhe. Wenn Sie das Pitch Bend-Rad nach oben bewegen, wird die Tonhöhe eines Instruments erhöht, während das Abrollen nach unten die Tonhöhe absenkt. Das obere und untere Tonhöhenlimit wird von den Einstellungen auf Ihrem Hard- oder Software-Synthesizer bestimmt und in der Regel nicht vom Pitch Bend Rad des Hammer 88 selbst. Normalerweise ist dies entweder eine halbe Note oder eine Oktave höher/tiefer. Verwenden Sie den Hammer 88 Software-Editor, um den Bereich des Rades zu begrenzen und die zugeordnete MIDI-Nachricht zu ändern. Dieses Rad ist federmontiert und kehrt in die mittlere Raststellung zurück, wenn es losgelassen wird. Das Pitch Bend-Rad ist ein zuweisbarer Controller, der in der Lage ist, eine Vielzahl von MIDI-Nachrichten außer Pitch-Bend-Daten zu senden.

- 4. **Modulationsrad:** Dieses Rad wird verwendet, um den Performances Ausdruck zu verleihen, indem die Intensität bestimmter Effekte verändert wird. Standardmäßig weisen die meisten Synthesizer dem Rad die Vibrato-Steuerung (Änderung der Tonhöhe) oder Tremolo-Steuerung (Volumenänderung) zu, obwohl es in der Regel möglich ist, die Funktion dieses Rades über das Bedienfeld des Gerätes neu zuzuordnen. Das Rollen des Modulationsrades nach oben verstärkt den Modulationseffekt, während das Abrollen nach unten den Effekt verringert. Das Modulation-Rad ist ein zuweisbarer Controller, der in der Lage ist, eine Vielzahl von MIDI-Nachrichten außer Modulation-Daten zu senden. Die werkseitige Voreinstellung für das Rad ist CC # 1 Modulation. Das Modulationsrad kann CC-, Aftertouch- und Pitchbend-Meldungen vollständig zugewiesen werden.
- 5. **Anschlagdynamisches Keyboard:** Das anschlagdynamische, gewichtete Keyboard ist die primäre Methode zum Senden von Note On/Off und anschlagdynamischen Daten bei der Performance. Die Tastatur kann auch aufgeteilt oder geschichtet werden, um mehrere Töne zu steuern.

#### **Rückseite**

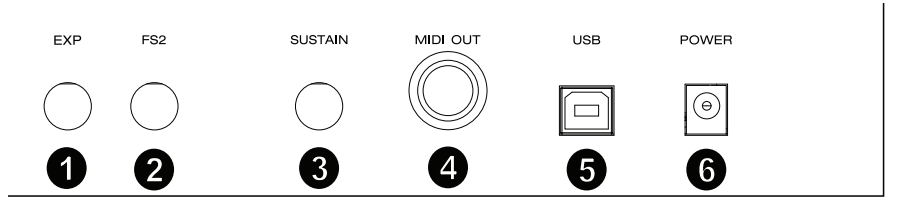

- 1. **Expression-Pedal-Eingang:** Dieser Eingang ist für die Verwendung eines Expression-Pedals (wie dem M-Audio EX-P, separat erhältlich) gedacht, damit Sie Ihrer Performance ausdrucksvolle Wechsel hinzufügen können. Das M-Audio EX-P Expression Pedal verfügt über einen 6,35 mm TRS Stecker und ist normal auf offen (Pedal offen) eingestellt. Die werkseitige Voreinstellung dieses Eingangs ist CC # 11 Modulation. Der Expression-Pedaleingang ist vollständig CC, Aftertouch und Pitchbend-Nachrichten zuweisbar.
- 2. **6,35 mm FS2/Soft Pedal-Eingang:** Dieser Eingang akzeptiert ein Softpedal, wie das M-Audio SP-2, das eine 6,35 mm-Verbindung verwendet, um die Noten weicher klingen zu lassen und die Klangqualität zu modifizieren. Der Softpedal-Eingang ist MIDI-Notennummern, Programmwechsel-Meldungen, CC- oder MMC-Meldungen mit dem Hammer 88-Editor vollständig zuweisbar.
- 3. **Sustain Pedal-Eingang:** Dieser Eingang akzeptiert ein Tast-Fusspedal (wie das M-Audio SP-2, separat erhältlich). Wenn dieses Pedal, das über einen 6,35 mm TS Anschluss verfügt, betätigt wird, werden die gespielten Noten gehalten, ohne dass die Tasten gedrückt gehalten werden müssen.

**Hinweis:** Die Polarität der Sustain- und Expression-Pedale wird bei der Inbetriebnahme durch die Tastatur bestimmt. Wenn der Hammer 88 eingeschaltet wird, wird angenommen, dass das Sustain-Pedal in der Position "up" (Aus) ist. Es ist wichtig, dass das Sustainpedal während des Einschaltens nicht gedrückt wird, andernfalls wird das Pedal seinen Betrieb umkehren und die Noten werden gehalten, wenn das Pedal nicht gedrückt wird.

- 4. **MIDI Out-Anschluss:** Dieser standardmäßige 5-polige MIDI-Anschluss überträgt MIDI-Daten an beliebige kompatible Geräte wie einen Hardwaresynthesizer, ein Soundmodul oder eine Drum-Maschine.
- 5. **USB-Anschluss:** Der USB-Port versorgt das Keyboard mit Strom und überträgt MIDI-Daten, wenn er an einen Computer angeschlossen ist.
- 6. **Netzeingang:** Wahlweise kann an diesen Eingang auch eine Stromversorgung von Drittanbietern angeschlossen werden. Wenn Sie Hammer 88 im Einzelbetriebmodus verwenden (wenn Sie externe Hardware-Synths ansteuern), dann muss ein Netzteil angeschlossen werden. Verwenden Sie ein USB-Kabel, um Ihr Hammer 88 mit Strom zu versorgen, wenn Sie es mit einem Computer verbinden, um Software-Synthesizer anzusteuern.

#### **Betrieb**

Allen in diesem Abschnitt aufgeführten Bedienelementen können verschiedene Meldungstypen über die Hammer 88 Editor-Anwendung zugewiesen werden.

#### **Zonenkanal**

Das Keyboard kann in 1-4 "Zonen" unterteilt werden. Wenn Zonen aktiv sind, kann jede Zone ihre MIDI-Nachrichten über ihre eigenen MIDI-Kanäle senden.

**Tipp:** Diese Funktion eignet sich hervorragend für die Aufteilung Ihres Hammer 88-Keyboards auf verschiedene virtuelle Instrumente oder Synthesizern. Zum Beispiel können Sie zwei Zonen erstellen, die jeweils einen anderen MIDI-Kanal verwenden und zwei virtuelle Instrumente gleichzeitig spielen und steuern - ein Instrument pro Keyboard-Hälfte.

Die Zonenkanalfunktion legt fest, welcher MIDI-Kanal eine Zone bei der Übertragung von MIDI-Daten verwendet. Wenn Sie jede Zone einem eigenen MIDI-Kanal zuordnen, können Sie bis zu 4 verschiedene Soundprogramme auf einem angeschlossenen Synthesizer oder virtuellen Instrument abspielen.

Das Zuweisen eines Hammer 88-Steuerelements zu einem Zonen-MIDI-Kanal bewirkt, dass diese Steuerung MIDI-Daten auf demselben MIDI-Kanal wie die entsprechende Zone sendet. Um den MIDI-Kanal für eine Keyboardzone einzustellen oder zu ändern, verwenden Sie den Hammer 88-Editor.

#### **Kanalzuweisung**

Die Funktion Kanalzuweisung weist einem Steuerelement am Hammer 88 einem bestimmten MIDI-Kanal zu. Bei der Zuweisung zu Kanal "0" sendet das Steuerelement über den globalen MIDI-Kanal. Um einen Rad-, Fader- oder Pedal-Eingang einem MIDI-Kanal zuzuweisen, verwenden Sie den Hammer 88-Editor.

#### **Pedal-Eingänge und -Tasten**

#### **Trigger/Momentanwerte**

Wenn einem der Pedaleingänge Standard-CC-Nummern zugeordnet sind, werden sie vorübergehend auf einen anderen Wert schalten, wenn sie nicht gedrückt werden und erneut auf einen anderen Wert schalten, wenn sie gedrückt werden. Die Pedal-Eingänge sind bereits so konfiguriert, dass sie standardmäßig Trigger-/Momentanwerte senden, um sicherzustellen, dass sie den Sustain-Effekt aktivieren, wenn sie gedrückt werden bzw. deaktivieren, wenn das Pedal losgelassen wird. Die Tasten können auch auf Trigger-/Momentanwerte eingestellt werden. Um die Trigger-/Momentanwerte für die Pedaleingänge oder -Tasten einzustellen oder zu ändern, verwenden Sie den Hammer 88-Editor.

#### **CC-Werte umschalten**

Sie können einen Umschaltwert für die Tasten **–**/**+** oder die Pedal-Eingänge einstellen, damit beim ersten Drücken der Taste ein Wert gesendet wird und beim erneuten Drücken ein anderer Wert gesendet wird. Ein CC-Wert kann der Taste **–** zugeordnet werden und ein separater CC-Wert kann der Taste **+** zugeordnet werden. Verwenden Sie den Hammer 88-Editor, um dem Keyboard Sysex-Nachrichten zuzuweisen und zu senden.

#### **Programmwechsel, Bank LSB & Bank MSB**

Die Pedal-Eingänge und Tasten –/**+** können so konfiguriert werden, dass sie eine mehrteilige Nachricht senden, die aus einer Programmänderung, Bank-MSB und Bank-LSB-Nachricht besteht, wenn sie gedrückt wird. Dies ist nützlich, um Preset-Sounds einer bestimmten Bank auf einem angeschlossenen Synthesizer oder virtuellen Instrument auszuwählen. Um die Pedaleingänge oder Tasten **–**/**+** zum Senden von kombinierten Programmwechseln, Bank MSB- und Bank LSB-Nachrichten einzustellen, verwenden Sie die Hammer 88 Editor Anwendung.

#### **CC Inkrement/Dekrement**

Es ist möglich, die Pedal-Eingänge und die Tasten –/**+** zu konfigurieren, um einen Wert bei jedem Drücken zu erhöhen oder zu verringern. Dies ist nützlich, wenn Sie bei jedem Druck aufs Pedal oder auf eine Taste durch die Werte navigieren möchten.

Jedes Pedal wird nur seinen eigenen Parameterwert inkrementieren oder dekrementieren. Mit anderen Worten: Wenn Sie ein Pedals zum Inkrementieren eines Parameters zuweisen und ein anderes Pedal zum Dekrementieren des gleichen Parameters zuweisen, führt dies dazu, dass das erste Pedal Werte wie 1, 2, 3 usw. sendet. Durch Drücken des zweiten Pedals werden Werte wie 127, 126, 125 usw. gesendet. Es wird nicht ab dem Wert dekrementieren, an dem das Pedal belassen wurde (z.B. 2, 1, 0).

Die Taste **+** erhöht ausschließlich, während die Taste **–** ausschließlich reduziert. Drücken Sie **+**, um auf den Wert 127 zu schalten und drücken Sie dann die Taste **–,** um den Wert 126 zu verringern. Beim Drücken der Taste **–** werden Werte wie 127, 126, 125 usw. gesendet und ab dem Wert, an dem die Taste **+** belassen wurde (z.B. 125, 126, 127) reduziert. Verwenden Sie den Hammer 88-Editor, um diese Nachrichten zu ändern.

#### **Programmwerte umschalten**

Mit dem Hammer 88-Editor ist es möglich, einen Toggle-Wert für die Pedaleingänge und Tasten **–**/**+** einzustellen, so dass er einen Wert beim Drücken sendet und einen anderen Wert sendet, wenn er erneut gedrückt wird. Dies bedeutet, dass beim ersten Drücken ein Wert gesendet wird und ein anderer Wert beim nächsten Drücken gesendet wird.

Wenn den Tasten **–** und **+**die Umschalt-/Verriegelungswerte zugeordnet sind, werden sie jeweils zwischen zwei Programmwerten pro Taste ausgelöst (diese können auch 2 getrennten Kanälen zugeordnet werden). Dies bedeutet, dass ein Satz von Programmwerten der Taste **–** zugeordnet werden kann und ein separater Satz von Programmwerten der Taste **+**zugeordnet werden kann.

#### **Programmwechsel in Einzelschritten**

Mit dem Hammer 88-Editor können Sie die Pedal-Eingänge oder Tasten **–**/**+** so konfigurieren, dass bei jedem Drücken einer Inkrementierung (Erhöhung) oder Dekrementierung (Reduzierung) eine Programmwechsel-Meldung gesendet wird. Wenn ein Pedal so konfiguriert wurde, dass es Tonprogramme (wie z. B. 1, 2, 3 usw.) inkrementiert, und ein anderes konfiguriert ist, sie zu dekrementieren (z. B. 127, 126, 125 usw.), dekrementiert das zweite Pedal nicht ab dem Wert, an dem das erste Pedal belassen wurde (z.B. 2, 1, 0). Dies steht im Gegensatz zu den Tasten. Die Taste **+** erhöht ausschließlich, während die Taste **–** ausschließlich reduziert. Drücken Sie **+**, um auf den Wert 127 zu schalten und drücken Sie dann die Taste **–,** um den Wert 126 zu verringern. Beim Drücken der Taste **–** werden Werte wie 127, 126, 125 usw. gesendet und ab dem Wert, an dem die Taste **+** belassen wurde (z.B. 125, 126, 127) reduziert.

#### **Expression-Pedal, Pitch-Rad, Mod-Rad & Fader**

#### **Umkehrung der Polarität**

Die meisten MIDI-Parameter, die dem Expression-Pedal, den Rädern oder dem Fader zugewiesen werden können, haben die Möglichkeit, die Steuerung umzukehren. Sobald eine Steuerung einem MIDI-Parameter zugeordnet ist, definiert der Min-Parameter standardmäßig einen Minimalwert (z.B. Null), während der Max-Parameter einen zu übertragenden Maximalwert (z.B. 127) definiert. Das Umkehren der Funktion des Expression-Pedals oder Faders wird durch Eingabe eines höheren Wertes für den Min-Parameter und eines niedrigeren Wertes für den Max-Parameter erreicht. Dies ist sinnvoll, wenn ein einzelner Fader so konfiguriert werden muss, dass er als Deichsel arbeitet oder wenn das Expression-Pedal bei der Steuerung eines bestimmten Parameters umgekehrt konfiguriert werden muss. Um das Expression-Pedal, die Räder oder den Fader auf einen umgekehrten Betrieb zu konfigurieren, verwenden Sie den Hammer 88 Preset-Editor, um die Bedienelemente der Hammer 88-Tastatur des Keyboards zu bearbeiten.

#### **Bereich**

Der effektive Wertebereich, der durch das Expression-Pedal, die Räder oder den Fader übertragen wird, kann mit Hilfe des Hammer 88-Editors begrenzt werden, indem andere Werten als 0 und 127 eingegeben werden (die standardmäßigen Minimal- und Maximalwerte) für die Min- und Max-Parameter. Wenn z. B. der Min-Parameterwert auf 38 gesetzt ist und der Max-Parameterwert auf 93 gesetzt ist, wird - wenn der Fader auf seine niedrigste physikalische Position gesetzt ist - der gesendete Minimalwert 38 sein. Wenn der Fader auf seine höchste physikalische Position gedreht wird, wird der übertragene Wert 93 sein. Dies kann in einer Vielzahl von Szenarien nützlich sein, wie zum Beispiel, wenn Sie den Fader im "Sweet Spot" eines Synthesizer-Parameters (wie z. B. Filter Cutoff) halten oder schnell eine bestimmte minimale oder maximale Lautstärkeeinstellung für einen Track vornehmen möchten.

Der Betrieb des Faders kann auch umgekehrt werden, auch wenn der Betriebsbereich begrenzt ist. Dies wird durch die Eingabe eines höheren Wertes für den minimalen Parameter und eines niedrigeren Wertes für den maximalen Parameter erreicht.

#### **Zurücksetzen auf die Werkseinstellung**

Um alle Bedienelemente wieder auf die Werkseinstellungen zurückzusetzen, halten Sie die Tasten **+** und **–** gedrückt, während Sie den Hammer 88 einschalten.

#### **Fehlerbehebung**

#### **Allgemein**

Hier sind Antworten auf häufig gestellte Fragen, die bei der Verwendung Ihres Hammer 88 Keyboards haben können:

#### **Problem 1: Meine M-Audio-Hardware funktioniert plötzlich nicht mehr, obwohl sie nach der Installation gut funktioniert hat.**

**Lösung 1:** Schalten Sie das Gerät aus und warten Sie 10 Sekunden lang. Starten Sie den Computer neu und versuchen Sie es erneut.

#### **Problem 2: Ich habe ein Sustainpedal an mein M-Audio-Keyboard angesteckt, aber es funktioniert genau umgekehrt.**

**Lösung 2:** Die Polarität des Sustainpedals wird vom Keyboard berechnet, wenn es eingeschaltet wird. Wenn der Hammer 88 eingeschaltet wird, wird angenommen, dass das Sustain-Pedal in der Position AUS ist. Wenn Sie möchten, dass das Sustainpedal ausgeschaltet ist, wenn es nicht gedrückt wird, stellen Sie sicher, dass das Pedal nicht gedrückt wird, wenn Sie den Hammer 88 einschalten.

#### **Problem 3: Wenn ich eine Taste drücke, wird der Ton mit einer Verzögerung abgespielt.**

**Lösung 3:** Diese Verzögerung wird als Latenz bezeichnet Latenz bei MIDI-Signalen entsteht durch die von Ihnen verwendete Software. MIDI-Daten sind einfach Steuerdaten. Die MIDI-Daten werden von Ihrer Software gelesen. Die Software vervollständigt dann eine Vielzahl komplexer Berechnungen, um den Klang zu erzeugen, den man hört - all das braucht Zeit.

Wir empfehlen dringend eine angemessene Audio-Schnittstelle. Weitere Informationen finden Sie unter **m-audio.com**. Wenn Sie bereits über eine adäquate Audio-Schnittstelle verfügen, versuchen Sie die neuesten Treiber für die Audio-Schnittstelle zu installieren oder die Puffergrößen der Audiotreiber zu reduzieren.

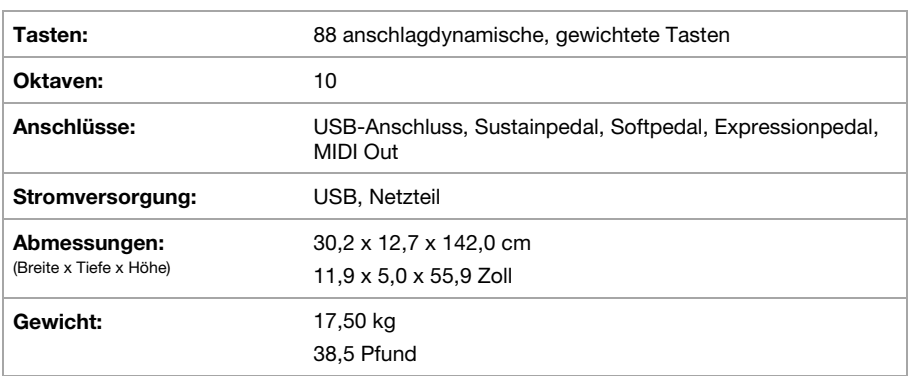

### **Technische Daten**

Die Spezifikationen können ohne Ankündigung geändert werden.

# m-audio.com

Manual Version 1.0